**\$2** Volume 19, Issue 2

mini'apples<br>newsletter

the minnesota apple computer users' group, inc.

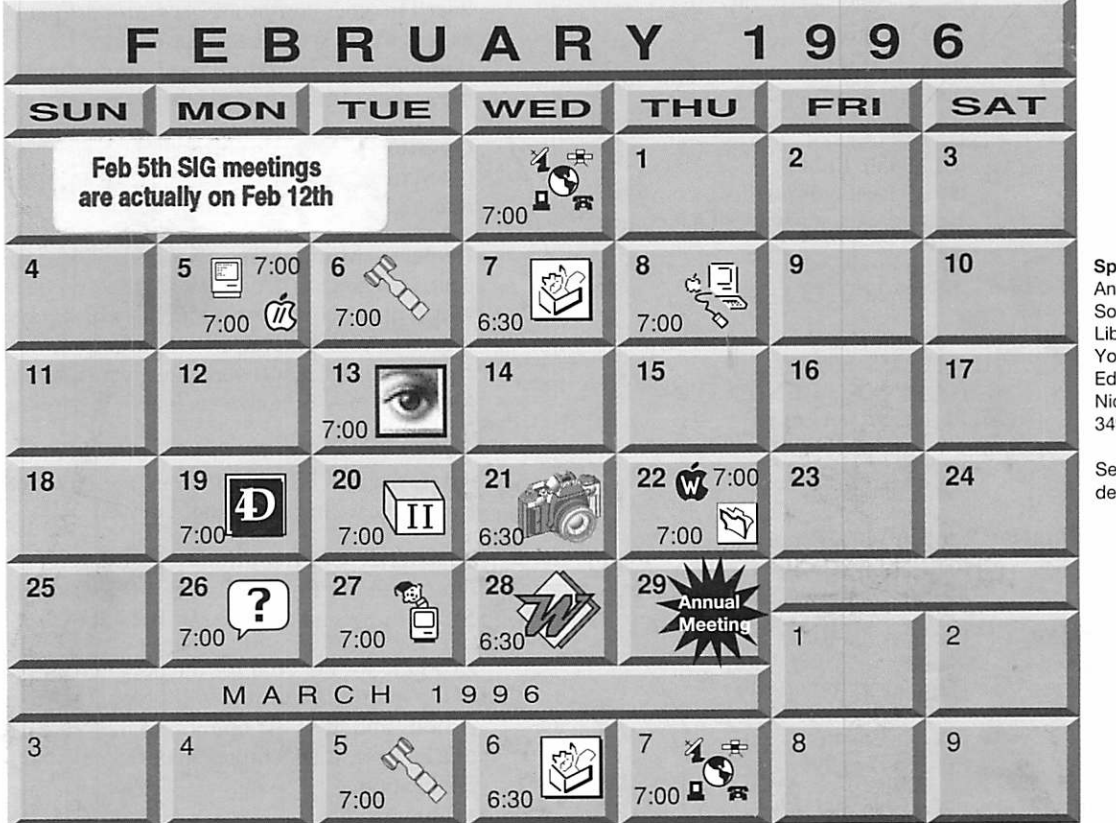

ecial Event: Annual Meeting **buthdale** brary, 7001 ork Ave. S., lina ck Ludwig 349-0206

e inside for tails

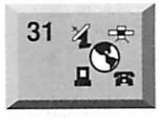

6

Telecommunications SIG MN Department of Health 717 SE Delaware St.. Mpls. "Research on the Net" Nick Ludwig. 349-0206

ClarisWorks SIG Southdale Library

Board of Directors Mini'app'les members welcome. Matthews Ctr.. 2318 29th Ave. S., Rm. C Brian Bantz, 835-3696

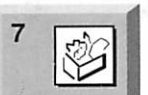

"\\

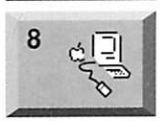

12

Denis Diekhoff, 920-2437 Macintosh Main St. Louis Park Library 3200 Library Lane, St. Louis Park "Newton" Mike Carlson, 377-6553

7100 York Avenue South, Edina

#### Macintosh Consultants SIG

Byerly's 3777 Park Center Blvd, St. Louis Park

Mike Carlson. 377-6553

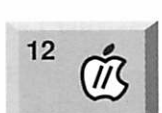

«

 $16 \overline{5}$ 

 $\sqrt{11}$ 

 $21$ 

13

20

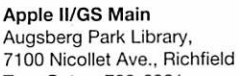

Tom Gates, 789-6981

#### Photoshop SIG

Jacor 1410 Energy Park Drive #17 St. Paul

Eric Jacobson, 645-6264 Fourth Dimension SIG

Metro II 1300 Mendota Heights Rd., Mendota Hgts

Bob Demeules, 559-1124 Apple II Novice SIG Ramsey County Library 2180 Hamline Ave. N., Roseville

#### Digital Photography

Tom Gates, 789-6981

ASAP 3000 France Ave. S., St Louis Park, "Scanning" Denis Diekhoff. 920-2437

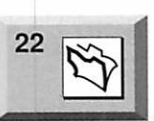

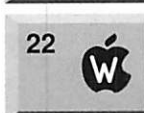

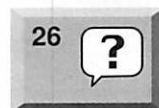

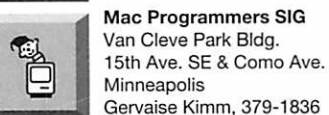

#### Gervaise Kimm, 379-1836 Microsoft Word SIG Microsoft

Filemaker Pro SIG Southdale Library

AppleWorks SIG Ramsey County Library 2180 Hamline Ave. N., Roseville "Spreadsheet: Basic to Inter." Les Anderson, 735-3953 Macintosh Novice SIG Merriam Park Library 1831 Marshall Ave., St. Paul Tom Lufkin, 698-6523

7100 York Avenue South, Edina Steve Wilmes, 458-1513

8300 Norman Ctr. Dr., Blmgtn "Word on PC and Mac" Dennis Diekhoff. 920-2437

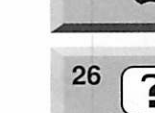

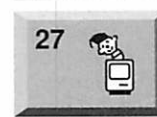

28

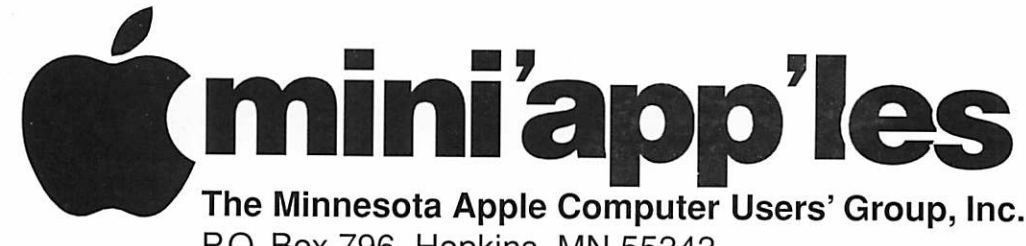

P.O. Box 796, Hopkins, MN 55343

### Board of Directors:

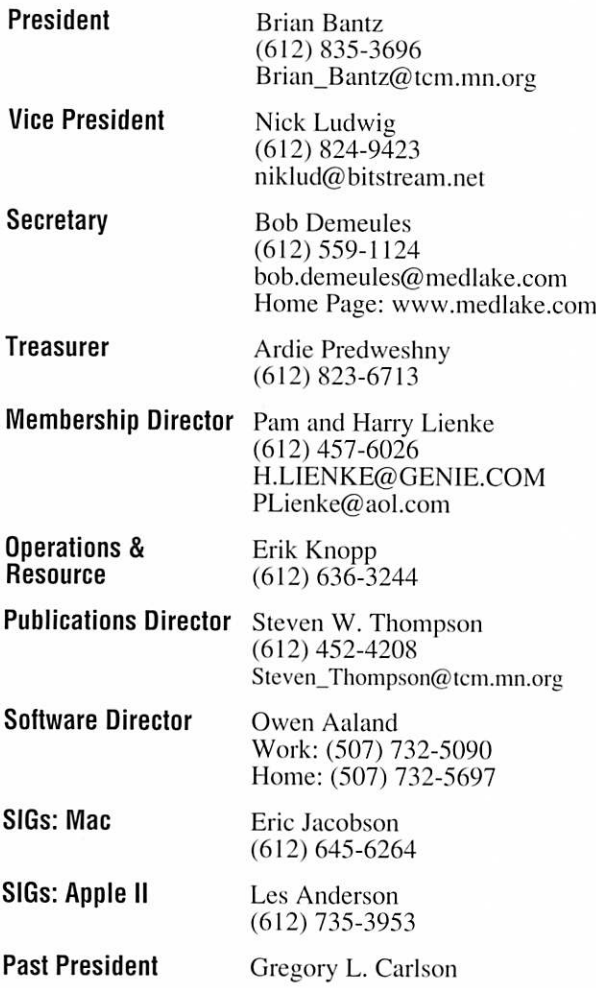

Introduction - This is the Newsletter of Mini'app'les. the Minnesota Apple Computer Users' Group, Inc.. a Minnesota non-profit club. The whole newsletter is copyrighted © by Mini'app'les. Articles may be repro duced in other non-profit User Groups' publications except where specifically copyrighted by the author. (Permission to reproduce these articles must be given by the author.) Please include the source when reprinting.

Questions - Please direct questions to an appropriate board member. Users with technical questions should refer to the Members Helping Members section.

Dealers - Mini'app'les does not endorse specific dealers. The club promotes distribution of information which may help members identify best buys and ser vice. The club itself does not participate in bulk pur chases of media, software, hardware and publications. Members may organize such activities on behalf of other members.

Advertisers - For information, see Newsletter Ad Rates box within this issue.

Newsletter Contributions - Please send contributions directly to our Post Office. Box 796. Hopkins. MN 55343 or upload them to our BBS at 824-4394.

Deadline for material for the next newsletter is the 1st of the month. An article will be printed when space permits and. if in the opinion of the Newsletter Editor or Manager, it constitutes material suitable for publication.

Editor/Publisher: Tom Ostertag 488-9979

Newsletter Layout: John Hunkins

Mini'app'les BBS -824-4394. 24 hrs. Settings: 8-1-0. Call in with FirstClass® Client software or any textbased terminal program.

Mini'app'les Voice Mail - 229-6952

Printed by Stout Typographical Society Menomonie, WI 54751 (715)232-2895

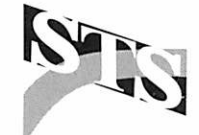

The Mini'app'les Newsletter is an independent publication not affiliated, sponsored, or sanctioned by Apple Computer, Inc. or any other computer manufacturer. The opinions, statements, positions, and views herein are those of the author(s) or editor and are not intended to represent the opinions, statements, positions, or views of Apple Computer Inc., or any other computer manufacturer. Instead of placing a trademark symbol at every occurrence of a trade-marked name, we state that we are using the names only in an editorial manner, to the benefit of the trademark owner, with no intention of infringement of the trademark.

### **Newsletter** Submissions

By John Hunkins Jr. Submitted by Tom Ostertag

Newsletter article submis sions are required by the 1st of the month rather than the 9th as previously required. The change is to facilitate the printing of the newsletter.

Articles will be used in the following month's newsletter where space is available.

Send your articles to the Editor/Publisher, Tom Ostertag. The easiest way to do this is through our BBS. The articles should be submitted as raw text. Tom will edit them for content and format, you do not need to format your docu ments.

If you have any questions about the newsletter, please feel free to contact one of the board members or Tom Ostertag.

### Table of Contents

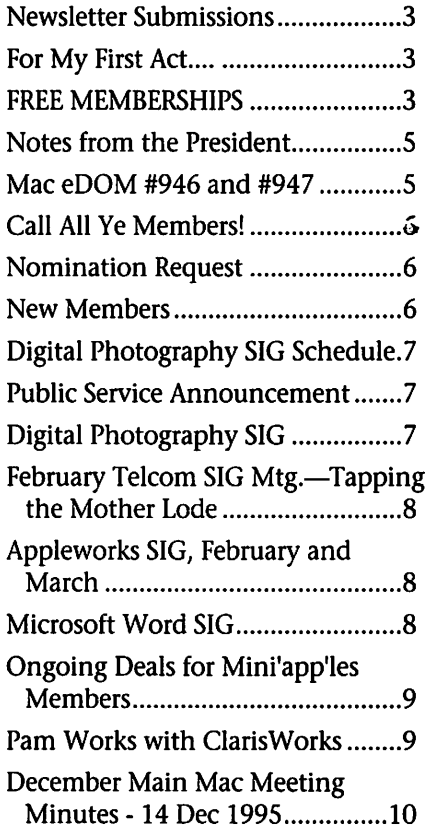

ja <sub>de</sub> <sub>de</sub> <sub>de</sub> gron-

**Moving?**<br>Going to be away from home and leaving a forwarding address with the Post Office? Please send us a Change of Address when you are informing others. By using a moment of your time and a few cents to drop us a card, you save the club some money and you get your newslet ter delivered promptly to your new address. If you don't inform us, the Post Office puts your newsletter in the trash (they don't forward third class mail) and charges the club for informing us of your new address. Change of Address should be sent to the club's mailing address: mini'ap p'les, Attn: Membership Director, Box 796, Hopkins, MN 55343.

### FREE MEMBERSHIPS

### by Pam and Harry Lienke

Don't forget to be recruiting new members and, in return, extend your membership.

From October 1, 1995, to March 31,1996, membership renewals are free to members who recruit new members. Every new recruit spon sored by a member entitles that mem ber to two free months of mini'ap p'les membership. Any current mem ber that sponsors six new members will be rewarded with a one year extension of his/her membership at

no cost.

Here are the rules.

1. The recruits must have never been mini'app'les members or must be former members who have not belonged to our group for at least two<br>years.

2. The recruits must list you as their sponsor on their enlistment forms.

For every new member that you recruit, the Membership Director will extend your membership by two months. Help our club grow!

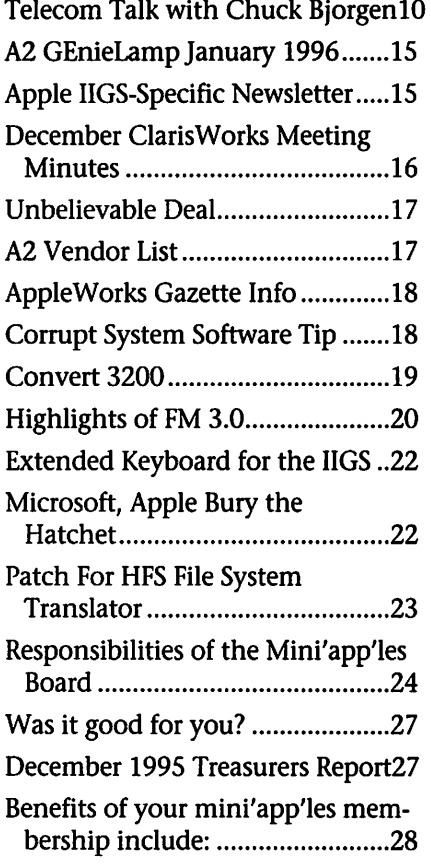

### For My First **Act....**

by John C. Hunkins, Jr.

Well, my first attempt at a web page has gone off with success. (Let's put it this way... it works!)

It is the web page for the Stout Typographical Society (STS), the stu dent organization that prints our newsletter at a modest fee. It makes references to other web sites relating to the Graphic Arts industry and talks about STS and the University of Wisconsin - Stout. It also makes ref erence to the new mini'app'les web site as well, although it's really just a skeleton right now.

Check it out if you have a chance and let me know what you think. The address is: http://users.aol.com/ wwwsts/sts.html

I used my AOL account to house the web site... 2Mb is the maximum storage capacity, but the web page is only something like 300k... more room to grow!

# Members Members

Need Help? Have a question the manual doesn't answer? Members Helping Members is a group of volunteers who have generously agreed to help. They are just a phone call (or e-mail) away. Please call only during appropriate times, if you are a Member, and own the software in question.

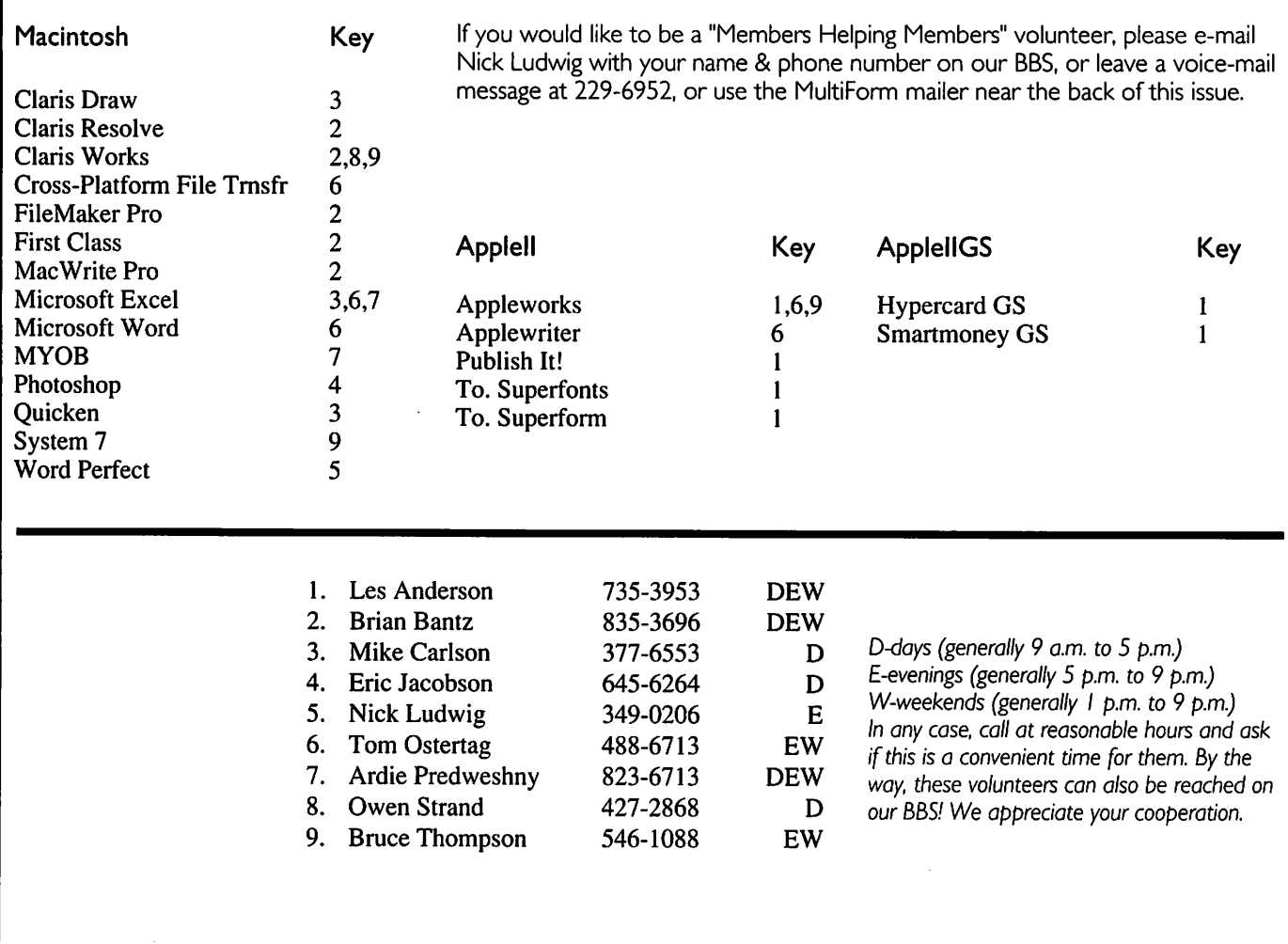

### Newsletter Ad Rates

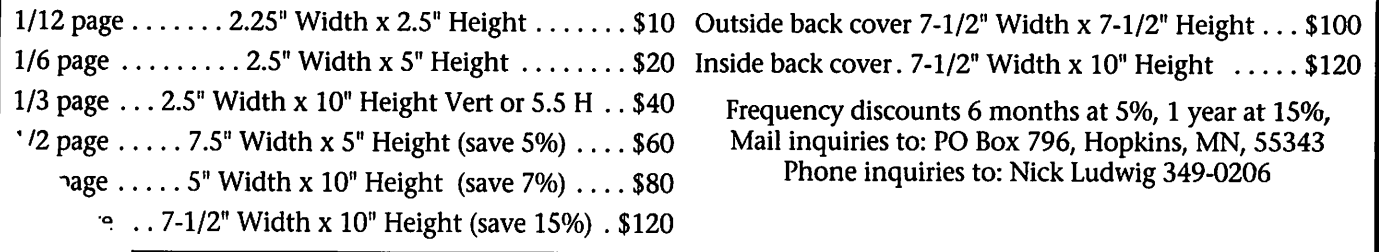

### Notes from the President

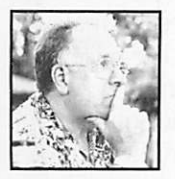

By Brian D. Bantz Christmas was

good for our mini'ap p'les, we have a new treasurer!! Mrs. Ardie

know her -- send her a check!

It was a successful Holiday Season for the User Group Store, also. They ran out of computers under \$2000, except for computers with a 68K CPU chip. Even they were surprised. Our local vendors have a limited supply of entry level units left. I'll be interested in hearing how the ADIA salespeople receive credit for the good season. This means we need to look out for New Members.

Please remind anyone you meet, that the Telecom SIG is functioning, very well and that all levels of inter est are being addressed. Also, men tion the new Word SIG, currently, led by Denis Diekhoff and Microsoft. Steve Wilmes will have the Latest Software-- Version 3.0 of FileMaker Pro- attend his SIG to see him make it hum, depending of course on, if he ruins his hands on the Gameathon in his living room.

Bob Demeules and I, with spous es, will venture to San Francisco for MacWorld to advance our group, The Macintosh, and to obtain, by lawful means, software and possibly hardware for our SIG leaders. All the while checking restaurants so the next novice to travel west will not have to eat poor food! Although, I had thought that it could be a slow meeting, it appears to be improving<br>by the moment.

The New Newton w/ 2.0 software looks very intriguing, I may need to get one, to go with my FileMaker Pro 3.0, as they can exchange informa tion. We'll keep you apprised of the best rain slickers.

Get out of the house - attend a new SIG, eat PIE SIG somewhere else, or dinner at the LOTUS on Oak and Washington Aves, before TELECOM SIG.

### Mac eDOM #946 and #947

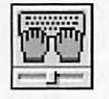

eDOM #946 - KeyQuencer 1.2.2 Copyright © 1996

Mini'app'les by Bruce Thompson

KeyQuencer was selected by MacUser magazine in 1994 as the best shareware utility of the year.

KeyQuencer is a powerful and solid macro engine designed to use very little memory; it can perform complex tasks that are invoked by a single keystroke. KeyQuencer uses a very simple scripting approach and can be extended through external extensions, which are the basic building blocks that make up a full macro.

The bundled extensions provide lots of power and functionality: they can type some text for you, capture a screen image, open a file or a folder, launch an application, execute a menu command, choose an item from a pop up menu, type a key combination, click on a button or anywhere else, change the number of colors on your screen, dial a phone number, change the speaker's volume, switch to another applica tion, move the front window to a convenient place, select another window, show the current time and date, quit one or more applications,

manage multiple clipboards in any application, change the clipboard's contents, toggle the balloon help, display a message, play a sound, redraw a window or the whole screen, put a PowerBook to sleep, find the coordinates of a screen loca tion, invoke the low-level debugger,

> select a printer and much more.

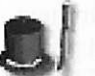

### Mac eDOM #947 - It's Magic

Copyright © 1995

Mini'app'les eDOM #947 is a two disk, high density set

Easy Incredible Magic 1.0 HAVE YOU EVER PERFORMED BAFFLING AND AMAZING MAGIC TRICKS WITH ALMOST NO PRAC TICE?

No? Well now is your chance. Easy Incredible Magic will teach you how to do 5 amazing and baffling magic tricks, with little or no prac tice necessary! Really! Jump into an exciting journey into the world of magic. Discover the secrets that the masters of hocus pocus have hidden away in archaic books filled with incomprehnsible jargon. Easy Incredible Magic makes performing amazing magic tricks a snap! This program will show you how

to do close-up tricks that require very little or no practice, and that you can learn in just a few minutes. The tricks require no special props, and most of the items can be borrowed from spectators! Each trick has been tested for ease of learning and the level of "magic" it possesses. Many of these tricks are used by professional magicians such as David Copperfield! All the tricks are amaz ing and great. You'll be able to amuse and impress people of all ages.

System Requirements:

Color Macintosh ( 33mhz '040 recommended, 33mhz '030 mini mum), A Color 13" monitor (640x400 screen), System 7.0 or later, 5mb of free RAM, a hard-disk with 4mb of free disk space.

You must run the program from a hard-disk.

The program runs best in 256 color mode, but will run in thou-

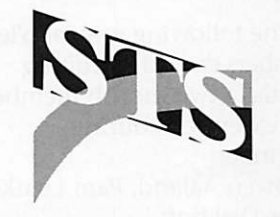

Stout Typographical Society

# Call All Ye Members!

Submitted by Steve Thompson

Fed up with all the budget indeci sion in Washington over the past months? Are you a person of action and forward vision? Now is your opportunity to challenge the status quo by running for office! Yes, mini'app'les is collecting nomina tions for all Board of Directors posi tions. Fight back the tide of the opposing platform (those machines running Windows). Create a world according to the Apple. All director positions are open. Who are the pre sent Directors? All ten Directors are

### Nomination Request

by Tom Gates and Denis A. Diekhoff

Mini'app'les is administered by a board whose members are annually nominated and elected from the club's membership. It's election time again, and an opportunity to para phrase Kennedy's question... "Ask not what your club can do for you, but what you can do for your club!"

Our board is not a secret, sausage grinding clique! The board meetings are open, and its members welcome visitors. If you are the least bit curi-

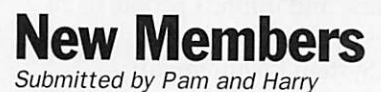

Lienke

Welcome to the following people who became mini'ap p'les members during December. Be sure to take advantage of all the benefits of club membership.

Lori Barklow, Merlin R Jensen, Ron Cleveland, Keary Olson, Kevin Connor, Douglas Sasse

The following mini'app'les members earned recruiting awards (a two month member ship extension) during December.

Owen Aaland, Pam Lienke, Denis Diekhoff

listed in the inside cover of this and every Newsletter. What do they do and for what are they responsible? Feel free to give them a call and ask them. Their telephone numbers are listed below their names. Or, look at a previous year's Newsletter and call former directors to get additional information.

Members willing to partake in the challenge of directorship of a non profit corporation, should call Denis Diekhoff at 920-2437 prior to February 29, 1996 to have your name submitted as a candidate for

ous how things get done, you might enjoy attending the next board meeting; it's a lot more interesting, exciting and educational than any TV program. There are some very sat isfying experiences to be had on the board, and much help and encour

We are very fortunate that this year's board members have paced themselves so well that most of them are willing to serve again next year, if not in the same board posi tion then in another. We are doubly fortunate, actually, because the board also got a lot of good work done this year. These are challenging the office of your choice. To make a bold statement, attend the mini'ap p'les annual meeting on February 29,1996 at the Southdale Library and be added to the ballot right then and there. Beat the filing deadline!

The mini'app'les election ballot will appear in the April Newsletter with voting throughout the month (one vote per member). Newly elect ed directors will assume office at the end of the May Board of Directors' meeting.

times in the world of personal com

puting. Tom Gates (789-1713h, 726- 8306w) and I (920-2437) are on the nominating committee and would enjoy answering any questions, or follow up any nomination sugges tions you may have; please call, or<br>say Hi at the next SIG meeting.

Tom Gates and Denis Diekhoff

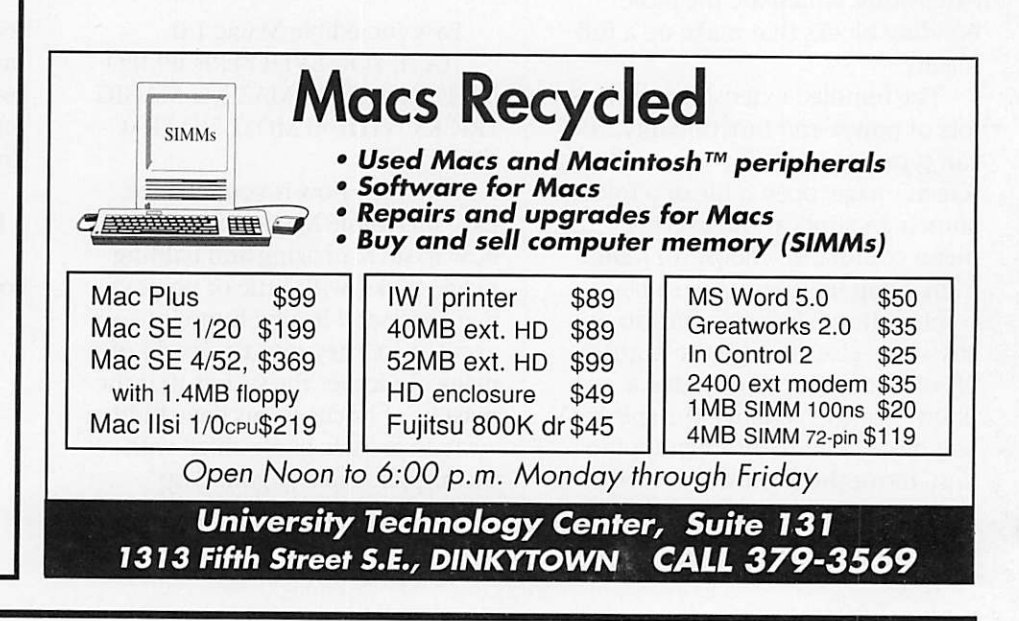

# Digital Photography SIG Schedule

ASAP.

studio.

### Submitted by Denis Diekhoff

The Digital Photography Special Intrest Group (SIG) normally meets the third Wednesday of each month at the Southdale Library, 70th and York, Edina, beginning at 6:30 PM.

There are three presentations we are working to schedule. The meet ing locations may be changed to the presentors place of business. Pleasecall me prior to the meeting to verify the location.

The three presentations are:

# **Public Service Announcement**

#### by Wayne Couillard

Would you like to help adult lit eracy students learn basic computer skills? Do you enjoy showing people how to do things on the Macintosh? Volunteer for Minneapolis Public

School's Adult Literacy Program. Morning and afternoon hours are available at sites close to U of M, Uptown and Downtown. Call Julie at 627-2406 for more information.

1. Scanning photos for printing, by

2. CU/See me, video phone, (this may be at an Advertising agency

3. Visiting a high end digital photo

with 50 terminals).

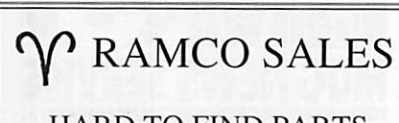

HARD TO FIND PARTS NEW & USED SOFTWARE APPLE IIC — IIE — IIGS

RODGER KENT CALL NOW! 612-561-8144 OPEN 7DAYS—9AM-8PM

Please patronize our advertisers!! Their support helps to bring this newsletter and many other benefits to you.

### **Digital** Photography SIG

#### News Flash

George West, owner of ASAP (upper midwest's premier electronic publishing and digi tal imaging service) has invited us to his location at 3000 France Ave So, on Feb. 21 at 6:30. Dave Gaudette, head of his Color Department, will be offering us a presentation on

scanning.<br>They are located in the old round, white, Galaxy building where France crosses Hwy. 7 and Lake Street Extended-Minnetonka Blvd. It's across the Hwy., south of the Lincoln Del in St. Louis Park. If you can't picture the location, give them a call at 926-4735.

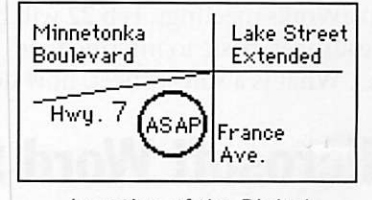

Location of the Digital Photography SIG

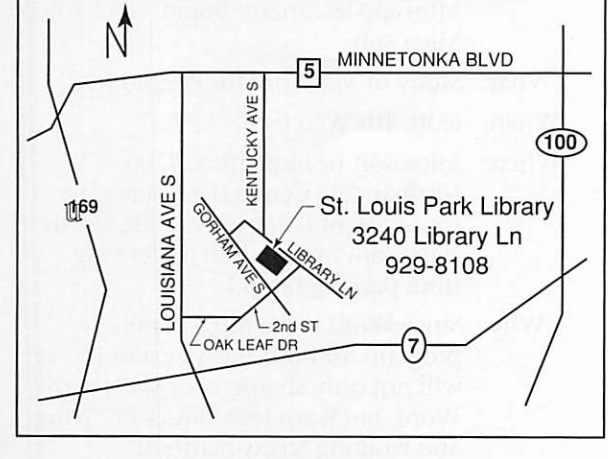

February Main Mac SIG Location

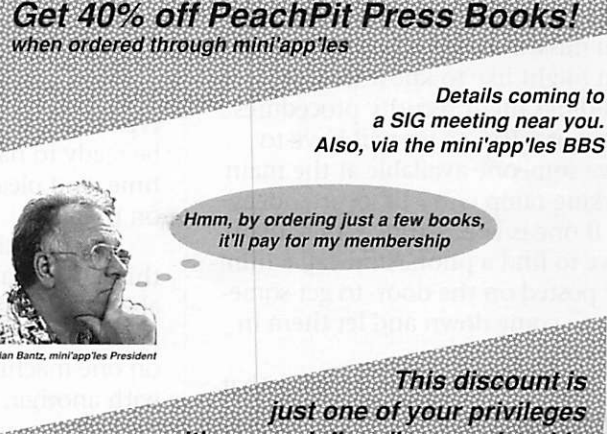

with your mini'app'les membership

# February Telcom SIG Mtg.—Tapping the Mother Lode

(Note: the Feb. Telcom SIG Mtg. is on Jan. 31)

We all agree that the Internet is quite entertaining—but, have you wanted to occasionally use the 'net to do some 'serious' work? Perhaps to research a subject that you need to learn more about at work, assist your children with a school project,

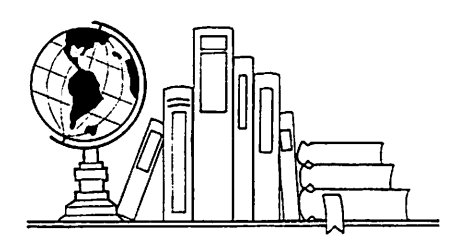

unearth more about your favorite hobby, or, maybe even explore a new career!

On Wednesday, January 31 at 7 PM, Leslie Loar, the Electronic Resources Reference Librarian at the Hamline University School of Law, will introduce us to some of the most comprehensive databases and resources on the Internet. Leslie is an expert at searching online databases and catalogs, and (if we ask nicely), will reveal the tips, tricks and short cuts that librarians use to find the best, most accurate and useful infor mation available on the Internet.

Perchance you already consider

the Internet to be a library at your fingertips. If so, you need to check out this meeting. You may discover that there is even more out there than you ever imagined...

February Telcom SIG—<br>Wednesday, January 31, 1996

MN Dept. Of Health Bldg., 717 Delaware St. SE, Mpls. (On the cor ner of Delaware & oak Sts., U of M East Bank campus), 7-9 PM

For more information call Nick Ludwig @ 349-0206 or e-mail niklud@bitstream.net.

# Appleworks SIG, February and March

by Les C. Anderson

Dates and topics have been set for the February and March AppleWorks meetings. Feb 22 will be Spreadsheet, basic to intermediate level. What is a spreadsheet, how do

### Microsoft Word SIG

by Denis A. Diekhoff

### New SIG!

At 6:30 on Feb. 28 (the fourth Wed of the month) the inaugural meeting of the New, Microsoft Word SIG will begin. We will be meeting in the blue glass tower at 8300 Normandale Center. Dr. (SW of I-494/Hwy. 100). The meeting room is the North classroom in suite 950. If you missed the Windows 95 roll out, you might like to know that this buildings night security procedures begin at 6 PM, so we will have to have someone available at the main parking ramp entry to let attendees in. If one is late to arrive, they may have to find a phone and call a num ber posted on the door, to get some one to come down and let them in

(un-cool). Please bring a PC or Mac file that you are having some success with and one you're being challenged by so we will have a vehicle to explore

you set one up etc. Basic formulas and calculations. March 28 will cover more advanced features of the spreadsheet. All meetings are held at the Ramsey County library, Roseville, at 7:00 PM

the program. Sherry Brandt, the lovely and (then) very pregnant techno-humorist who presented the Windows 95 program last fall, will be our sponsor. Because she is going

to be doing this on her own time, I suggest we be prepared to show her a good time.

The meeting format and computer setup will be like the ClarisWorks SIG, so bring a "healthy" type snack to share and be ready to have a good time, and please try to be on time!

The neat thing about this SIG is that it is prob ably as cross-platform as possible, so if you work on one machine and live with another, you may find some ways to make your life easier or, failing

that, find some sympathy. Please feel free to invite anyone you know or meet who wants to learn more about MS Word.

### Name: MS Word SIG

Who: Denis Diekhoff (920-2437) Mini'app'les, Sherry Brandt (832-8082) Microsoft

UG NEW

- What: Study of MS Word for PC and Mac.
- 6:30,4th Wed (Feb. 28/96)
- Where: Microsoft headquarters, 8300 Normandale Center. Dr. (blue glass tower SW of I-494/Hwy. 100). North classroom in Suite 950 (enter bldg. from parking ramp.)

Why: Since Word is the most popular program for both the Mac and PC we will not only sharpen our skills with Word, but learn techniques for living and working "cross-platform".

### Ongoing Deals for Mini'app'les Members

Submitted by Tom Gates/Steve **Thompson** 

The following businesses have agreed to provide ongoing discounts to members of mini'app'les. When you contact these companies, please identify yourself as a member of mini'app'les to qualify for these dis counts. For questions related to these discount offers, please contact Tom Gates - (612) 789-1713 evenings and weekends.

#### APC Power Protection Products

Surge Protection strips, Battery backups, line conditioners, etc. Contact Keith Kalenda at Business Security Products (612) 789-1190. 1/3 off SurgeArrest line of products 25% off BackUPS, SmartUPS and related products

#### MacMillan Publishing

35% discount off computer books from QUE, Sams, New Riders

Publishing, Hayden and Brady. Catalogs available thru mini'app'les or by contacting Marcie at 1-800- 428-5331 x3744. To place orders, contact Melissa at 1-800-428-5331 x4673 and use the mini'app'les account number #10782880. Also mention the Volume Purchase

Agreement Number, VPA #629. MacMillan Publishing produces frequent listings of new titles that have been added to their catalog. Mini'app'les will attempt to have these available on the BBS in addi tion to the catalogs.

#### Peachpit Press

How to calculate your Peachpit book cost:

- 1) Take 40% off the list price off any and all Peachpit books ordered
- 2) Add 6 1/2% Sales Tax (using the discounted total)
- 3) Add 50c per book S&H (from Peachpit to mini'app'les)

### Pam Works with ClarisWorks

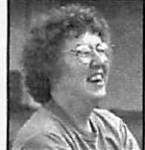

Submitted by Pamela K. Lienke

What would we do without spelling check ers ? They are very valu-

able, but can't take the place of care ful proofreading, since a word may spelled correctly and used incorrect-<br>ly.

The ClarisWorks spelling checker has features that you may not have discovered. To check the spelling of

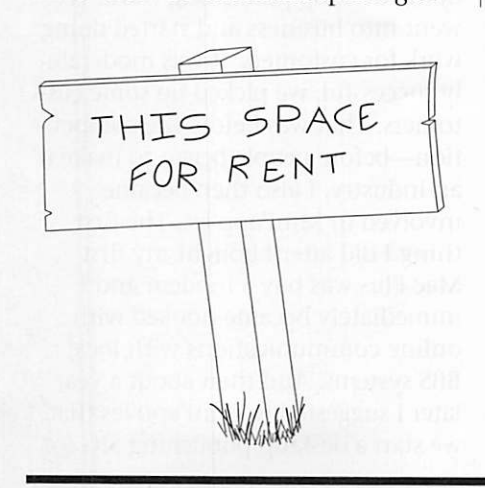

a document, select Check Document Spelling... or Check Selection Spelling from the Writing Tools sub menu in the Edit menu; you may also press command-= to check document spelling or shift-command-Y to check selection spelling. A third way to check a document's spelling is by clicking the Check Spelling but ton in the Shortcuts palette.

Once you are presented with the Spelling dialog box, ClarisWorks

4) That's your cost! (ordering a few books can pay for your mini'app'les membership!)

### Review of the particulars:

- i) only mini'app'les member can place orders.
- ii) Place your order with Steven Thompson at a SIG meeting, through the mini'app'les BBS, or via the Internet (Steven\_Thompson@tcm.mn.org) That's 3 easy ways!
- iii) Payment at time of order. If the order was placed via e-mail, please send your check (payable to Steven Thompson) to: 4608 Penkwe Way, EaganMN 55122-2726.
- iv) Once the books arrive, I will email you. For members without a BBS account, I'll call you, provided that I have your telephone num ber.
- v) Books are to be picked up at SIG meetings, unless other arrange ments have been made in advance.

begins checking the spelling of the document or selection. If the context of a questionable word is not visible, you can show the context in two dif ferent ways. The dialog box can be dragged around on the screen to reveal the text it is covering, or you may click the flag or triangle (v.4) located in the lower right corner of the dialog box to reveal several words before and after the questionable word.

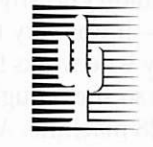

### Cactus Software & Communications, Inc.

"Sharp and to the point"

Documentation Services for:

Mechanical Systems<br>612 / 757-6916

Computer Software<br>
Mechanical Systems<br>
Training Courses Fax 757-4515

Mini'app'les Newsletter **9** 5 and February, 1996

### December Main Mac Meeting Minutes -14 Dec 1995

### Submitted by Tom Ostertag

Erik Knopp was carrying comput er gear into the Matthews Center when I arrived. I helped with the doors and other stuff. Steve Thompson was sitting at the table selling Peachpit books and others were standing around socializing until the room was clear. Fred Frankena and Denis Diekhoff brought in boxes full of "stuff" that a number of peo-<br>ple were rummaging through.

Mike Carlson finally opened the door and as each attendee entered, grabbed a chair and sat. Mike started with announce ments... Brian Bantz had some thing to say about MacWorld and a few other things, Denis Diekhoff said that the ClarisWorks SIG donated a loaf of bread to the evening's festivities. Actually the loaf of bread was whole wheat raisin from Great Harvest in Linden Hills (929-2899). Steve Thompson talked about Peachpit's discount, Pam Lienke mentioned the New Members program and membership renewal.

# Telecom Talk with Chuck Bjorgen

### by Nick Ludwig

Chuck Bjorgen is the founder and system operator of DTP Exchange BBS, one of the longest running Macintosh-oriented BBSs in the Twin Cities. Chuck has also been a member of Mini'app'les for many years. Nick Ludwig spent an after noon with Chuck talking about Macs, the future of BBSs, and telecommunications in general.

Nick: Let's just start with when you first got started working with Macintoshes.

Chuck: Well I started actually back in 1986. That was when I had my first Mac experience. I had hip surgery and it kept me on crutches for about fifteen weeks that year and I thought it was a perfect time to

Mike introduced Bob Demeules who did a 15 minute demonstration of Adobe Pagemill, the program for "writing" html documents for access

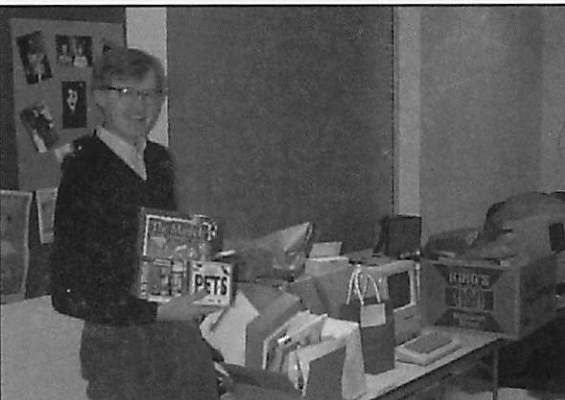

Mike Carlson posing with the piles of donations

by Web Browsers. Pretty slick the way you could move graphics and text around to get the "look" you

really wanted. Mike then got on to the "Auction" and the goodies donated to the Club. Lots of interesting things... MacLink Plus (donated by Fred Frankena), a trackball (From our pal Marty Probst at Gibbco (831- 4890) went for \$35.00. He also donated a fabulous load of other treasures!) Several copies of In

> Control, Webster New American Dictionary, and Grammar Checker and Field Assistant. Numerous classic (read old) games, several chunks of hard ware, I Love My Mac cups, Axion disks and an enthusiastic auctioneer, none other than Mike Carlson (Did a great job!) with his able bodied assistant Steve Thompson (collected the<br>Money!) at the door.

The pile of unbid on material was quite small compared to the original collection of boxes and so when 9:00 rolled around

and people started heading towards Baker's Square near Washington and

I had to go do some shopping. before I went home, so the tall tales at the Pie SIG will have to be related by someone else.

learn computers. So I bought an Apple He outfit which was identical to what my wife used at work. I thought, why not have the same thing at home? And it didn't take me long to get very frustrated with the Apple He because it was fine for text production but not graphics. Bearing in mind that I am a photographer by trade that I couldn't do anything with graphics—it was very frustrat ing for me. My wife works for the school district so she brought home an old Mac 128 machine. And that experience when I first saw that icon explode up in my face on the screen was akin to when I first saw a photo graphic print appear in the developer tray way back in the mid '50's. I just looked at that and said, 'Wow, I've gotta do this!'.

So, those were the two major visual experiences in my life. I got hooked on both of them in a sense. As soon as I recovered, about the first thing I did when I went back to work in May of that year was I bought my first Mac, a Mac Plus and started doing desktop publishing work. We went into business and started doing work for customers. It was moderate ly successful, we picked up some cus tomers. That was before the competi tion—before people began to make it an industry. I also then became involved in Mini'app'les. The first thing I did after I bought my first Mac Plus was buy a modem and I immediately became hooked with online communications with local BBS systems. And then about a year later I suggested to mini'app'les that we start a desktop publishing SIG for

the group. I did that for about a year and a half and then along the way during that process, I became inter ested in the operating a BBS. Some friends helped me get started and we kind of set up a BBS here at home with just one telephone line. It became kind of an extension of the Desktop Publishing SIG and after a few months of that, I pulled in some of the users from the Desktop Publishing SIG and realized that I had to balance my personal time some. That meant unfortunately that the SIG had to go—someone else picked up the DTP SIG, but the BBS stayed. So essentially the BBS began in December of 1988, original ly as an extension of the Desktop Publishing SIG, and has been going for the last seven years in one form or another. Of course, it has gone through a number of different incar nations in that time.

Nick: Right. So what kind of system did you first start off with?

Chuck: I started off with a Mac Plus with a 40 meg drive. In fact that original 40 meg drive is stil sitting down there on the floor. I put the files on it that I had collected in my own BBS activities, and ran it with the original Telebit modem. I started off with fast modems, by the way. It was a Telebit Trailblazer that ran at 19.2. If you didn't have a Trailblazer, you were stuck at 1200 or 2400 baud. I went beyond that—I think my next modem was another Telebit—a T2500. I was using an original Mac BBS program called World War IV(WWIV). It was kind of a port from theWWIV DOS program. I had some friends who were involved in BBS'ing, and they were running their BBSs on DOS machines. I heard the rumors that DOS communications were a little more efficient then the Mac commu nications which, concerning the DOS box to the old Mac Plus, it's true. I purchased WWIV, which was the original WWIV single user BBS program. I originally set it up on an old XT, an IBM XT and then I

moved to a 286 and then ultimately I switched from WWIV to a program called Remote Access running on a 386 with lots more hard drive space—I always was running out of hard drive space! That was about the time when I started importing Fidonet mail.

Nick: And this was about when?

Chuck: Probably 1989. Things were changing really fast for me at this point. I was experimenting with a lot of different things. Also at that time I became friendly with Rusty Tucker, who is the developer of Spider Island, who owns Spider Island soft ware.

Nick: This is the developer of the Telefinder software?

Chuck: Yeah, Telefinder. I should point out too that all throughout

this period my activities with America Online had started, about the same time I started the BBS—it was just one of those coincidences.

Nick: What kind of things do you do for America Online?

Chuck: I'm a Forum Assistant

and I manage the file libraries on the Mac Desktop Publishing/Word Processing Forums. I've been doing that since the early beta testing days and so I've seen a lot of things come and go on America Online, but, as you know, it's really taking off.

Nick: Yeah, I know, I get a disk every week from them! They keep me sup plied with floppies, so I never have to buy them anymore!

Chuck: Right! So all of this (my BBS) has been going on conurrently with

my activities with America Online. I suppose I average about an hour every day with America Online.

Nick: When did you start to move to Telefinder?

Chuck: Rusty Tucker sent me a gratis copy of Telefinder to try out. Initially I didn't care much for it, I think it had some problems with fast modems, particularly with the Telebit modem which I was favoring at that point. So I never did go to that. I continued to run the board on Remote Access using DOS. I got a chance to again look atTelefinder and I forget exactly, probably some where in the neighborhood of ver sion 2.0 and I was quite surprised to find how far he had come with the software. So I set up a trial board on my own Mac which I don't remem ber, but it probably was my Mac II. And I set up a board and I had

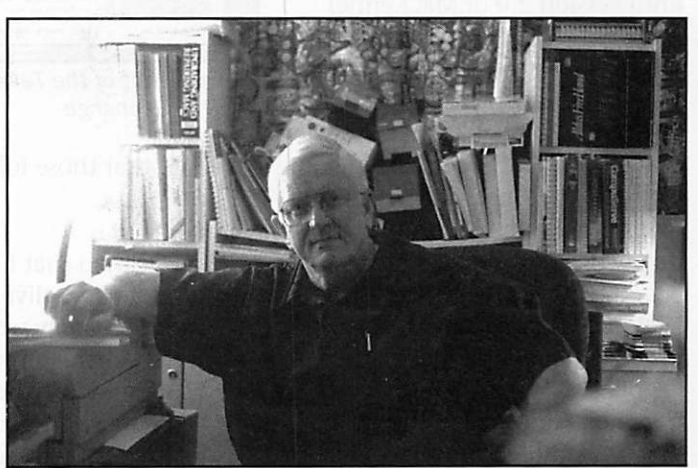

Chuck Bjorgen, founder and system operator of DTP Exchange

another phone line installed and I asked some friends of my other board to just try it out. I supplied them with the software, there are maybe 8 or 10 users who I trusted and I just asked them to call it, to post some messages, and try to do some file transfers both ways. I was really investigating it. They really liked it. They were quite impressed, well actually, I shouldn't say they all liked it because some people still pre fer the text interface. But for the most part, I'd say I had about a 95% approval rate in the graphical user

interface. It was a gradual thing and I had to make some announcements. I actually announced probably a good six weeks in advance what my inten tions were. But because there was no real good (Fidonet) mailer for the Macintosh at that point (the only thing available was Tabby and I tried to run Tabby, I tried to get it set up and had just a terrible time and couldn't get it to run the way I wanted) I continued to import the Fidonet conferences on the DOS board and finally the mailer, it was kind of the initial version of MacKennel became available. But it wasn't a full mailer; it's more of a point program. So what I wound up having to do was I'd import the Fidonet messages over to the PC, the 386, and then I would import them from the PC to the Telefinder program with this early version of MacKennel so that my users could get them. It wasn't until version 2.0 of MacKennel came out that it became a full blown mailer program. I didn't really care for the idea to run two different systems like that. This (the Telefinder BBS) has been going probably full time now since 1995.1 would say I've been running this full time for almost four years now.

Nick: Let's talk about your BBS com munity. Obviously it started from people that were interested in desk top publishing—from the Desktop Publishing SIG. Has that been pretty much the focus since then?

Chuck: Actually, the focus has stayed the same in that respect, it's just that I've had to allow it to expand to become more general in nature. One of the things that occurred to me—I'm not a Mac game player, I don't really care for Mac games, I've never been interested in them. Somehow I started a thread saying, 'You know, I'm not going to devote a whole lot of time and ener gy to providing games for you folks. If you want to upload some, I'll put them on (the BBS), but don't expect me to be a leader in Mac games.'

And I got a lot of protests. One indi vidual in particular—a graphic designer—said wait a minute Chuck, I work hard at home, and when I take a break, instead of smoking cig arettes or something else, I like to continue a game that I've been play ing. A lot of other people chimed in also. So I decided that I better make

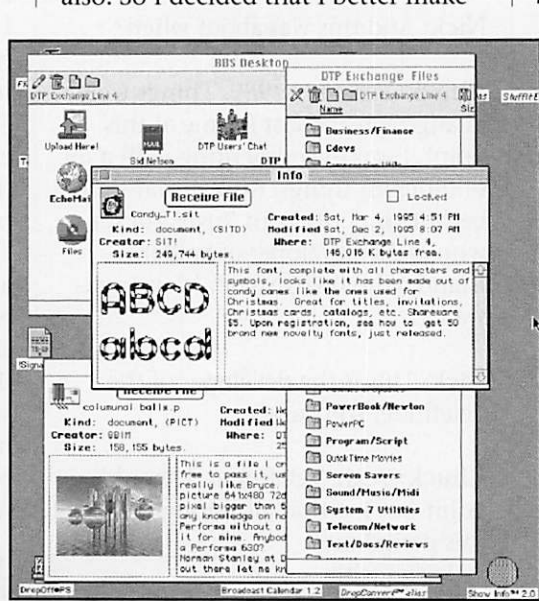

Screen shot of the Telefinder BBS software used by DTP Exchange

sure that those folks are taken care of.

It was then that I had decided in order to stay alive in the BBS market, that I probably would have to be more general anyway, but I never wanted to lose the flavor of the desk top publishing/ graphics kind of spe cialty that I started with. So the name has always been good in that respect. As you said yourself, for any one who's involved in this career, connect immediately, this is the place to go.

Nick: There's definitely a lot of real professional graphic designers/desk top publishers on your board. And of course you have conferences and dis cussion areas that relate to those top ics.

Chuck: I've tried to keep that focus.

Nick: What's impressed me maybe more then anything about your

board is the files and I know that something, on the surface people can say well gosh I can get share ware, I can get fonts, I can get soft ware files from everywhere, but what obviously impressed me about what you've done is you actually organize them when you get them on your board and so people can actually

find what they're looking for and, did that start from the beginning to or did that sort of evolve?

Chuck: It evolved. Like every thing, it's constantly evolving. I think files naturally in most cases fall in natural categories. It's really not that hard to put things in folders, particularly using Telefinder which allows you to create folders within folders that are easy to navigate. It makes it pretty easy. Some of the more dif ficult things (to organize) are, for instance, an application program tends to have a really specific pur pose and I try to use a sense of logic as to where this ought to go in terms of what the person might

expect to do with it. This has been a little harder to determine. In particular, I thought for awhile that I would finally merge applications that can run both on old System 6 and System 7 as well as some that would only run in System 7 but I decided to keep them separate for a little bit longer. Oddly enough, I still have people on System 6. Also there are some utilities that are very hard ware specific, like programs that check RAM and so forth, so I created a folder for them. It just made sense that people would be looking for those specific things. It does gets hard sometimes to find things. I don't think people fully understand how to search.

Nick: Telefinder has search capabili ties but I found that sometimes I just go to your classifications and I can usually find what I'm looking for as quick as using the search function.

Chuck: This is what I normally rec ommend. I see people going through endless searches for partial names and they can't find anything. I can tell the frustration because they're not even searching for the right word. And I know what they're look ing for, I can pretty well tell and if I see that happening, then I'll get on the BBS and go into chat mode with them, and see if I can help them find what they are looking for.

Nick: So do you have any idea of how many files you have now? How much disk space you take up in files?

Chuck: Well, I have a 1GB drive, a 730MB and a 512MB. (Chuck then shows me how much space is remaining on the drives...)

Nick: So you've got that 1GB drive almost full and about 450MB of files on the others.

Chuck: And then of course there's two CD-ROM's.

Nick: So you have the AMUG CD-ROM series. Are there two disks now that make up the whole series?

r

 $\subset \mathbb{C}$ 

|Pv

Chuck: No. Now there's going to be three. Next one's coming with three and I don't know what to do with it. I'm not going to buy another CD player until I look and see what they send. I don't know. I'm not sure about the AMUGs, I may drop them after this year. I've subscribed for four years.

Nick: Just from my personal per spective, the AMUG stuff is okay if you're looking for something gen eral but I found that for most everything I'm looking for you've got it, you've pulled it down onto your BBS yourself and I don't know what AMUG is adding to that at all. It's just kind of generic stuff.

Chuck: One of the things, I don't know if you, do you download the fonts at all?

Nick: Yeah, some.

Chuck: Have you noticed what I've been doing with the fonts descrip tion?

Nick: Yes, you're starting to include a...

Chuck: It's a thumbnail picture of the font, that shows what the font looks like before you download it. It's one of the things that is peculiar to Telefinder. I think First Class also has that capability.

Nick: You have to make a PICT or something?

Chuck: It's a manual deal. I have to paste them in with ResEdit. First I have to load the fonts, I have to install the fonts and make a graphic, actually it's a PICT resource that I make in Photoshop. And then I paste that into the file with ResEdit. So it's hard but I think it's really nice. It's something that we're also work ing on in America Online, but from a different direction. It's the same idea of giving people an idea of what it looks like before you have down load it.

Nick: You're right though, for the people that are into fonts, obviously desktop publishing people, that's a great thing because it's hard to describe a font by reading the description of it, (for example) this is art deco or this is calligraphic.

Nick: So right now you're running on three phone lines and your server is a Mac?

Chuck: A Quadra 700, a nice machine. There's a little cache card in there which is supposed to make it 15% faster. And I think it probably does. 20 megs of RAM,—hard RAM, no RAM Doubler or nothing.

Nick: Do you use most of the RAM just for the server application then?

Chuck: It only takes so much. I mean it kind of sets up automatically so I think you have to allocate more if you're going to have more nodes

### TE LET LET LETTER KRISTINGS VAN DATABLIKE DIE STATISTIST **Timeline of the DTP Exchange**

- Dec. 2, 1988 DTP Exchange online, Mac Plus with 40Mb hard drive. Running WWTV/Mac BBS software.
- 1989- Switched over to 286 AT Computer. Running DOS version of WWIV software. Two 77Mb hard drives.
- 1990 Moved BBS to a 386 AT with two 150Mb hard drives. Switched to Remote Access BBS software. Started Fidonet connection using FrontDoor as mailer. Started offering Fidonet point access to mem bers.
- 1991 Began experiment with TeleFinder graphic user interface (GUI) soft ware but continued running BBS with single node on 386 computer.
- 1992- Made switch to TeleFinder Host. Open first multi-line BBS for DTP Exchange. One node on Telebit at 19.2, the other at 2400 baud. Late in 1992, both lines equipped with high-speed modems. Still running DOS mailer for points who need to download Fido conferences.
- 1993- Made switch to all 14.4 modems, mostlyi US Robotics Couriers. TeleFinder software going through several revisions & enhance ments. Switched host from Mac Ilcx to Ilfx.
- 1994- Dropped DOS mailer and moved mailer functions to Mac TeleFinder BBS. Now running three high-speed lines. Upgrading modems to 28.8 VFC and then to V.34. BBS now running on Quadra 700 with four-port CSI Hurdler serial card for improved serial connections.
- 1995- Added Internet e-mail access with selectejd Usenet News Groups, Files provided with a one Gb, 730 Mb and 512 Mb hard drives plus two CD-ROM drives featuring AMUG's BBS in a Box.

h i

running. Everything seems to adjust perfectly well.

(While we are talking, a user is dialing in and using the search function to try and find a file. It doesn't look like they are successful in finding what they were looking for. Chuck comments on this...)

Chuck: Actually, what I recommend is, I create these catalogs, these text catalogs that list all the files on the BBS—I recommend people take those.

Nick: Yeah we should talk about that because it seems like you've been updating the file catalog more often.

Chuck: I try to do it monthly but I haven't been real good about it.

Nick: And that catalog contains text descriptions.

Chuck: That contains all the file descriptions which means that you have greater ability to search on key words. So that's what I recommend for people who are looking for specific files.

Nick: Well what about the future then, we talked about that a little bit before but where do you see local BBSs fitting into the telecommunica tion scene in the future?

Chuck: One of the things I'm look ing real hard right now is where I want to take this, what kind of ser vices I want to provide, and whether the Internet is a part of this. Part of the problem there is if you get involved in that aspect of online communication (The Internet), the cost really goes up. And I've tried instituted the pay subscription on the board like four years ago and I've never been sorry I did that. But I've also never really made any money out of that so I think I'm at a break even point. And frankly I'm looking at a retirement business so I have to make some decisions on where I'm going to take this myself. One of my

current projects right now is Internet E-Mail. I have my own Internet access through the University and plus we have Internet e-mail service here. It's not as instantaneous as the full time Internet. You can get mail in and out. If you have a need to send an Internet e-mail to some body, a relative, a friend, you know, an occasional basis it really works well. You'll get it out and a reply through the BBS. How far I want to take that, right at this point I haven't really determined the value to me, as far as spending \$200 a month for a full time SLIP connection for the BBS. But there may be some situa tions where it would make sense. For example, I do have some European subscribers. I've got a guy who calls from the United Kingdom twice a week. I know he runs a desktop pub lishing business in England and nor mally I don't provide that kind of service but I thought I could afford to do that and if he values my collec tion that much, I'd provide the ser vice. We're on a nice friendly basis and chat periodically. And an Internet connection would be an opportunity to attract more European callers.

Nick: Right, people who can get actually get to your BBS through TCP/IP. Is that possible with Telefinder?

Chuck: Sure, Telefinder is making some really dramatic improvements that they're working on. Spider Island is really caught up in the Internet right now and I think they're actually working on their own version of some kind of Web server. So I'm watching to see what's going on. The first thing for me to do is to just contract with a local provider to provide one full time SLIP connection so I have a modem going live all the time. Frankly I call the Spider Island that way now myself (through a SLIP). It's a local call, I can dial into the support board in California with no long distance charges.

Nick: That seems to be the big advantage that I see is that obviously you can go local call anytime.

Chuck: So anyway, that's for the future, that's what I'm looking at. Whether it happens or not it will be a major step because of the expense involved, and one of the things I try to do is keep it self supporting. I'm willing to finance this operation out of my 'A' job wages with the idea that at some point this will have to be self-supporting and so there are a lot of decisions that have to be made. This is not a hobby for me. It is and it isn't because it's got to pay for itself. I've already announced I'm going to raise my rates January 1st. You were very supportive on that, I appreciate it.

Nick: I think because you add value to the mass of information—certain ly much of information on your board could be available other places but you add value to it and that's worth something.

Chuck: I appreciate that comment because that's one of the things that I noticed. People want files and I know that, but I just felt that I still wanted to promote the conversa tions that people are having, people communicating, people helping other people—solving problems. When they come in to my BBS with a question, they can expect to get some help and this is the value of the local BBS.

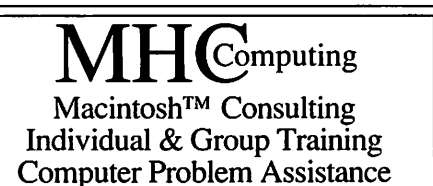

### Mike Carlson

(612)377-6553 Pager: 580-9281 • FAX: ESP-0TAK Internet: mhccompi@maroon.tc.umn.edu

> Claris® Solutions Alliance Member

### From A2 GEnieLamp - January 1996

#### Submitted by Tom Gates

Apple Computer stopped making its last Apple II in 1983. As I pointed out last year this time, 1994 was still not the year the Apple II died. Neither was 1995. In fact, we made out like bandits in 1995. We got new hardware: the SecondSight card and, along with the rest of the micro world, IOmega ZIP drives. We got new software: Quick Click Morph, TimeOut Statistics, Convert 3200, Quick Click TIFF Reader, Deja II (AppleWorks 5.1 for the Mac), Opening Line, TouchTwo AppleWorks macros, Print 3200, and PMPFax, not to mention shareware/freeware efforts such as II Not Disturb, Blockade (game from Brutal Deluxe), and Pix Whiz (New Print Shop color pix editor).

We also got significant updates and upgrades for some of our soft ware: Spectrum v2.0, Balloon v2.0, AppleWorks v5.1, rSounder v3.0, AutoArk vl.l, TimeOut Shrinklt v5, One Touch Commands 5, GEnie Master 5, CoPilot for GEnie v2.5.5, The Tinies (with a new construction set), an improved variable-time SHR screen saver, and a patch for the HFS FST.<br>Sure, it wasn't all good news.

There were some new products we haven't gotten yet-the TurboRez card, Wolfenstein 3-D, SimCity, Tracer Sanction, Mind Shadow-and some updates that still haven't arrived: GraphicWriter III v2.0, Kangaroo, TransProg III, SuperConvert, and a decidedly unof ficial System 6.0.2 from Brutal Deluxe. We even suffered a few loss es in 1995: Your Money Matters and free Apple IIc motherboard/ROM<br>upgrades, to name just two.

Our biggest losses in 1995 were our magazines and newsletters: A2- Central, TimeOut-Central, Script-Central, Studio City, GS+ Magazine, Softdisk (but not Softdisk G-S), and AppleWorks Forum all ceased publi cation. In March/April 1995, we were told that II Alive "is not going quar terly any time soon". As of December, it seems that this is exact ly what's going to happen. There are about four more issues to come, so II Alive will probably finish in late 1996 or early 1997. So we lost ICON (International Computer Owners Network) and NAUG (National AppleWorks Users Group)... Softdisk Publishing and EGO Systems are still with us, not to mention Shareware Solutions II and PAUG (Planetary<br>Apple User Group).

Two replacement newsletters have come along: Apple Blossom by Steve Cavanaugh and II Something by Clark Stiles, both of which are dis tributed freely. Thanks to the efforts of Joe Kohn and Will Nelken, Script-Central back issues and TimeOut-Central back issues are again avail able. (It's encouraging to see new Apple II magazines being announced, but I was also cheered by the news that Steve Disbrow, for merly editor of GS+, is going to be writing for Shareware Solutions II. Small one-person newsletters are

great, but I'd like to see a group of people get together to produce a<br>larger magazine.)

The HyperCard books came back in print, thanks to Mike Westerfield of the Byte Works, and ABC Direct is supposedly selling AE-like hardware. In 1995, we enjoyed not only KansasFest 1995, but also a video tape of same for those of us too poor to make it to Kansas City. Auri Rahimzadeh published the Woz issue of PowerGS. GEnie continued to be the true home of the Apple II community, with over 1700 uploads in 1995. The Golden Orchard CD-ROM finally shipped.

What's coming in 1996? Two newsletters have been announced: AppleWorks Gazette from Howard Katz and Chris Serreau, and Juiced.GS from Max Jones. It looks as though we might finally get Wolfenstein 3-D, now that another programmer has taken over Burger Bill's task. Joe Kohn has promised Studio City back issues for sometime this year, as well as his expose' on the ROM 4 Apple IIgs.

Tony "Hexman" Morales is con tinuing work on his "Hindenburg" Apple IIgs emulation project. Okay, so the future isn't so bright that we gotta wear shades. And we don't want to don the rose-colored specs either, because fool's paradises just aren't our style. But it's still true, my friends, that on a clear day, you can see forever.

### Apple IIGS-Specific Newsletter

#### by Max Jones Submitted by Harry Lienke

In the past year, users of Apple IIGS personal computers have been forced to bid farewell to magazine and disk publications that supported them well through the years.

Today, however, they have the opportunity to say hello, and wel come, to a new member of their community.

A quarterly printed publication dedicated to covering the IIGS world

is about to arrive on the scene.<br>Juiced.GS, a journal that will focus exclusively on the IIGS, will begin publication in the first quarter of 1996. It will present feature arti cles and columns touting the strengths of the IIGS and the soft ware needed to push it to its limits. It will explore topics ranging from

desktop publishing and graphics to system management to telecommu nications.

The newsletter will also present in-depth reviews of new commercial software and hardware, features on existing commercial products, up-todate reports from the software and hardware development front, and assessments on the latest and hottest shareware/freeware releases. In each

issue, readers will also learn how to get access to a disk loaded with shareware and freeware uploaded to Internet ftp sites and on-line services during the previous quarter, as well as usable templates, graphics, sound and music files.

Most importantly, Juiced.GS will report on what users across the IIGS spectrum are doing to squeeze the most out of their personal comput ers. Although the emphasis will be decidedly focused on productivity, all topics related to the IIGS will be open to discussion. Users will be invited to submit articles, columns and letters concerning their specific interests in the IIGS world.

The newsletter will be published entirely on an Apple IIGS using IIGSspecific software with page proofs printed on a high-quality IIGS-compatible printer. Page layouts promise to be innovative and compelling, with special emphasis placed on showing users how principles of page design and typography can be applied to their own desktop pub lishing creations using readily avail

able page-layout software.<br>Juiced.GS will be edited and published by Max Jones, a longtime IIGS user and computer hobbyist. When not tinkering with his home com puter, he is the editorial page editor of the Tribune-Star, a 42,000-circulation daily newspaper in Terre Haute, Ind. In his 21 years of newspaper

experience, Jones has worked in many phases of publishing, from reporting, writing and editing, to photography, page design and prod uct management. He has won awards for news and editorial writ ing, editing and page design, and is currently a member of a newsroom team preparing to put the Tribune-Star onto the World Wide Web.

Each issue of Juiced.GS will con tain 20 pages and be delivered via U.S. mail. The first issue is scheduled for release in mid-February.

If you would like to see what form this new publication will take, the Juiced.GS prototype newsletter is available for download from GEnie's A2 Roundtable Library 48 (File num ber 26290), and the Cal Tech Apple II archive ftp site on the Internet (ftp.cco.caltech.edu/pub/apple2). AppleWorks GS vl.l and at least an ImageWriter II printer are required to print the files.

Subscriptions for 1996 (four issues - winter, spring, summer and fall) are now available at an intro ductory rate of \$12 in the United States and Canada. Overseas sub scriptions are \$18. Subscriptions must be postmarked by Feb. 15 to be

eligible for this introductory rate. After the first issue is mailed, the subscription price for all four 1996 issues will rise to \$14 in the U.S. and Canada, and \$20 elsewhere.

A Juiced.GS subscription comes

with a money-back guarantee. If at any time during the course of the year you wish to cancel, you will be refunded for the balance of your sub scription.

(For those who prefer not to pur chase a full subscription, single copies of Juiced.GS will be available for \$4 in the U.S. and Canada, \$6 overseas.) Please do not delay. Being a char

ter subscriber will help ensure that Juiced.GS gets off to rousing start in what promises to be an exciting 10th anniversary year for the Apple IIGS. To become a charter subscriber

for 1996, send a personal check or money order for \$12 (\$18 overseas) to:

Max Jones, Juiced.GS, 2217 Lakeview Drive, Sullivan, IN 47882

Please, U.S. funds only. Along with your check or money order, include a mailing address and, if available, an e-mail address.

Sorry, no credit cards or school purchase orders.

Questions or comments about Juiced.GS can be directed via e-mail to: GEnie: MJONES145 (preferred), Internet: m.jonesl45@genie.com., CompuServe: 74111,1743

### December ClarisWorks Meeting Minutes

### Submitted by Tom Ostertag

Several people where there when I arrived... Denis was setting up the computer and screen. Denis started the meeting with announcements. Brian Bantz, Pam Lienke and Steve Thompson were heard from and then Denis asked for any potential applications. One attendee raised his hand and asked how to print labels. On questioning, the question was how to construct a database that labels could be printed from.

Bruce Thompson volunteered to walk through the process using

ClarisWorks 3.0. After spending an hour on the construction and label making, Harold Watson stood up and said that the entire process could be simplified using ClarisWorks 4.0 Address List Assistant and he showed the group the construction and labeling in less than 3 minutes. Amazing!

Bruce Thompson then showed how to use the ClarisWorks ver. 4.2 Installer without getting into trouble (Have the Installer in the ClarisWorks folder when you do the install) and then demonstrated the

ClarisWorks 4.0 to 3.0 Translator. About that time the lights started going off and everyone started mov ing towards the door and the Pie SIG at Bakers Square. I had to get home to finish up some Christmas Newsletters so I missed the fun and Camaraderie.

### **Unbelievable Deal**

by David M. Peck

Innovative Software Designs, Inc. in Minneapolis (434-5800) offers 150 hrs of internet access a month for a home account (\$11.95) or a student account (\$9.95). They say that their phones are ringing off the hook. They mail you a password, then will talk you through configuring MacTCP and PPP. With PPP, the only thing that has to be done is to enter your on-line account name, in my case "dpeck" and your password. No other script is required.

I'm using Netscape and I've accessed ISD several times without any difficul ties, but have not set it up yet for email (still figuring out how to do that). ISD does not provide you with any software, their theory is that they don't support it so they don't provide it. I downloaded Netscape from Netscape's www site with my access to CompuServe. Since CS only has 5 hours a month and then \$2.90/hour after that, my goal is to transfer over as much stuff, like email to my ISD account. File transfer can really be a time eater plus I just don't like being on the clock! For me, 150 hrs/month is basically unlimited.

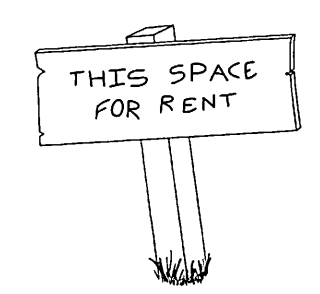

# A2 Vendor List

by Jim Nichol, Compuserve 72747,3016 \* Rev 10-28-95 Submitted by Tom Gates

The following list is a guide to companies which continue to support the Apple II. If you would like, ask for free catalogs where available! Remember that a listing here is not necessarily an endorsement.

### The company's primary business is:

- $S =$  Software (Commercial or Shareware)
- $H =$  Hardware and Accessories (New)
	- $P =$  Parts for Apple // Repair, and Used Hardware some do repairs  $M = Magazine$  or Newsletter publisher for Apple //'s  $* = Has$  Catalog
		-
- - p A+ Technologies, Tracy A. Cook 75624,2402, 800-2APPLE2
- S H- \*ABC Direct 800-800-3680 or 214-306-5494. Applied Eng'g items, etc.
- H P Alltech Electronics 619-724-2404
- - P Apple Resource Center 209-832-4300
- S – \*AV Systems, Inc. 805–569–1618, Adrian Vance, Compuserve 70415, 1420
- - P B&D Computer Repair 312-735-9010, Larry Beyer, Fixes hard drives
- S Byte Works 505–898–8183, OFFICIAL Apple System Software/ Manuals
- $S = \rightarrow$  \*Big Red Computer Club 402-379-4680
- S Caloke Industries, Dept. SK, PO Box 18477, Raytown, MO 64133
- $S$  H - Charlie's Appleseeds  $619-566-1297$
- S H – Charlie's Appleseeds 619–566–1297<br>S – Christella Enterprise, Box 82205, Rochester, MI 48308, catalog \$2
- $S P -$  Creative Solutions 513–429–5759
- $-$  H P  $-$  DragNET 612-
- $-$  M Eamon Adventurer's Guild 910-766-7490
- $S$  – EGO Systems 615-332-2087 (former publisher of GS+ magazine)
	- H – Fas-Track, 7030 Huntley Rd Bldg C, Columbus, OH 43229, 800-927-3936
- S  $-$  InTrec 602-992-5515, Proterm telcom software, Jerry Cline 75300,735
- $-I P ISR 800-458-6778 Fix floppy drives $15 labor, plus parts if req'd$
- $- P -$  Jameco Electronics 800-831-4242
- $S$  - Kitchen Sink Software, Inc. 800-235-5502/614-891-2111 73142,1367
- $S$  -  $-$  \*Laureate Learning Systems 800-562-6801 Special Ed talking software
- $S$  - MECC, 6160 Summit Dr. North, Minneapolis, MN 55430,
- 800–685–MECC<br>H P \*Memory Plus Distributors 602–423–9202, Fred Cortazzo
- H P \*Memory Plus Distributors 602–423–9202, Fred Cortazzo<br>S - Merit Audio Visual, Ben Weintraub 800–753–6488
- S - Orange Cherry Software 800–672–6002
- S H – Other World Computing 800–275–4576 (formerly LRO)
- - P Pre-Owned Electronics 800-274-5343 or 617-275-1600
- S H  $-$  \*Quality Computers 800–777–3642/sales@qualitycomp.com/CIS 72133 3245
- H P RAMCO Sales 612-561-8144
- $-$  H  $-$  Sequential Systems 800–759–4549 or 303–666–4549
- S  $-$  Seven Hills Software, IIGS-specific, 904-575-0566 or CIS 75300, 1743
- S – M Shareware Solutions II, Joe Kohn, Compuserve 76702,565
- $- P -$ \*Shreve Systems 800–227–3971 or 318–424–9777
- S M Softdisk Publishing, 606 Common, Shreveport, LA 71101, 800-831-2694
- $- P -$  \*Sun Remarketing 800–821–3221
- S  $-$  M TEXAS II, newsletter for AppleWorks 5.1 users, 210–490–6373
- S - United Software 708–416–7459, Mousetalk & AE Pro telcom,
- 76004,1430 Vernier Software 503-297-5317, science software/sensors, catalog S -

# AppleWorks Gazette Info

### by Tom Gates

WELCOME to the AppleWorks Gazette, the newest Apple // maga zine around. Here, while we'll focus on AppleWorks and what you can do with it, we'll also offer you other information pertinent to your use of your Apple. Of course, all material, where feasible, will be placed in AppleWorks format.

best written and supported integrated programs on the computer mar ket. Its combination of power plus ease of use is definitely not easily found on any of the other platforms.

The demise of ICON'S TimeOut Central and the National AppleWorks Users Group left a void that we plan on filling with a diskbased, bimonthly publication about AppleWorks and the Apple // world. AppleWorks has had an almost mythical following. Its allure has been hard for its fans to define, and we're not about to try to do that here, ourselves, since we also have trouble defining ineffable terms. Suffice it to say that we enjoy using AppleWorks and want to continue helping others do the same, in a

manner similar to the ease of use many of us became used to with the Forum.

We are no trying to continue the work of NAUG; neither shall we try to become another TimeOut Central. The Gazette's formation was to help all of us from going thru withdrawal without an AppleWorks publication. Typical columns will include news about the latest AppleWorks events, reviews of Apple // hardware, views of the program internal structure, tips and techniques in programming, and reports about possible uses of AppleWorks. A special column for newcomers in the Apple // and AppleWorks world, and letters from readers are available. The AppleWorks Gazette also welcomes notes, articles, and software submit ted by readers. The software section will include the best public-domain, freeware, and shareware Apple Works-related programs. We hope to have both familiar names and new authors in the Gazette bringing you the information neces sary to continue using your Apple // for many years to come.

The Apple // has proven itself to

be a solid platform system, and capa ble of handling most if not all of your computing needs. AppleWorks, of course, figures heavily into most of these needs for a great many of us. With the release of Deja ][,<br>AppleWorks enters a whole new era -- that of truly portable AppleWorks usage. Since Deja ][ is designed to run AppleWorks 5.1 on a Macintosh, including the PowerBooks; we promise that we won't mention the Mac unless it has to do with Deja ][<br>(well, we'll do our best!)

There's a lot of life left in the Apple //, and we promise to help you get the most out of it. We hope that you're planning on being in this with us for the long run.

The AppleWorks Gazette is here to help the promise once made by Apple Computer Corp., but since for gotten by them:

Apple // forever! Send mail to Chris Serreau (100316.14) or Howard Katz (72357,67)for details on how to sub scribe.

# Corrupt System Software Tip

### by David M. Peck

According to Apple, this is not supposed to happen. When my hard drive came back from repair, I copied my SYSTEM FOLDER to the drive, went to the Startup Disk Control Panel and indicated where to look. On the next start up, I got a happy Mac, then booting stopped. For some reason, my computer was either confused or could not find the system folder. Which brings up this question-

Are there some kind of hidden files or pointers that get screwed up when you just copy the system file to another drive?

The Mac would boot off the Disk Tools floppy but would not boot off of the internal HD. I finally resorted to a reinstall of the system. I booted

up with Disk Tools floppy and used the 7.5 CD disk, but during the install, the install program quit, due to a type 1 error. I tried to install a second time, but the installer would not even run! I was getting messages indicating System corruption. Now, this was strange, because I'm run ning off the System on the Disk Tools floppy. Could that floppy disk be also corrupt?

After consulting with Apple, I dis covered that even with holding down the "c" letter on startup (which is supposed to make the Mac look the internal floppy for startup), that when system corruption is involved (in this case, my system located on the internal HD), the computer may be confused and could still be look ing at the corrupted system folder

even if you are starting from the Disk Tools floppy. The computer is nor mally supposed to read the internal floppy drive first. But in the case of system corruption, if may still see the corrupt system folder on another drive and be confused.

### THE SOLUTION: DISABLE THE CORRUPT SYSTEM FOLDER

- Take the System suitcase (located in the System folder) and place it in the Preferences folder (this hides it).
- Rename the System folder to "Storage"
- Startup using Disk Tools Floppy.
- Run Disk First Aid

• Insert the System 7.5 CD, and install a new system. In my case, I installed the minimal system, because I planned on recovering all

### Convert 3200

#### by Tom Gates

Brutal Deluxe, in association with Shareware Solutions II, has just released their very first commercial software product for the Apple IIGS.

Under development for 2+ years, Convert 3200 was used by Brutal

the contents of the old system folder.

I already knew how to hide a sys tem folder so it won't be recognized. However, I did not realized that a

corrupt system folder on another drive could interfere with computer operations when booting from the Disk Tool floppy.

Deluxe as their in-house graphics conversion utility to help port graphics to their smash hit freeware games Cogito, Tinies Construction Kit and The Opale Demo. Now sporting a user-friendly

interface similar to that found in Brutal Deluxe's games, Convert 3200 is a speed demon! As an example, it can convert a GIF graphic to 320 x 200 Super Hi Res format using 16, 256 or 3200 colors in 15 seconds!

### Convert 3200 can convert the following graphic formats:

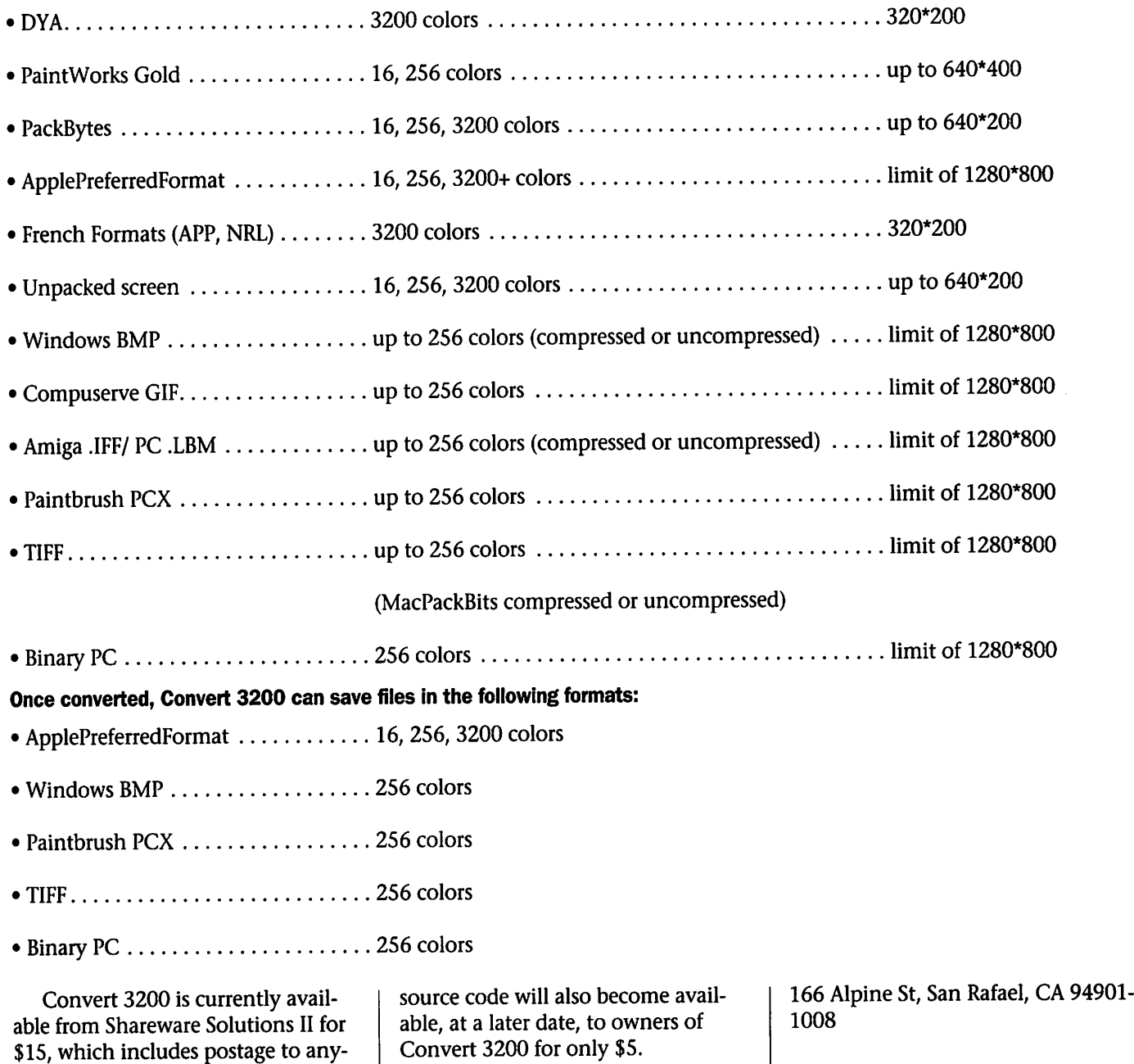

where in the world. The complete

Joe Kohn, Shareware Solutions II,

### Highlights of the feature set of FM 3.0

### Submitted by Steve Wilmes

This is meant to give you an overview of some of the new features contained in FileMaker Pro 3.0. In future articles I will explore the details and the implementation of the various features.

I work full time as a FileMaker pro developer/consultant and was starting to get tired of hitting my head on some of the limitations of FileMaker 2.1. Nine months ago when I first saw the Alpha for FileMaker 3.0 I was ecstatic. They had addressed virtually all of my concerns and given me additional features I didn't even know I needed.

For Claris the trick was to bring FileMaker from the award winning, sales leading, easy to use database that it was, to a full featured "rela tional" product capable of satisfying both developers and end users. I think Claris did an admirable job. Of course any time you double or triple a feature set you add some level of complexity, but Claris did a great job of balancing that against ease of use.

### Relational (Figure 1)

For a couple of reasons "Relational" is probably the hardest new feature to define. One reason is because there are varying degrees of "relational" and the other reason is because Claris' implementation of a relational database is so different than that of it's competitors.

For those of you familiar with lookups in FM 2.1 being relational is like having a "live" lookup. That is

you can have an invoice file linked to a customer file so that if you enter the customer number, all of the cus tomers information appears(Name,

address, city, state, etc.). The main two differences with doing it relationally is that: 1. The link is live, if you change the cus tomers address in the customer file all of the invoices will change as well, and 2. The data is not actually stored in the invoice file, it is only "viewed".

That is the advantage of a rela tional database, you don't have unnecessary duplication of data(ie. customer info being stored in every invoice) and you have data integrity in that if data is changed one place the changes are reflected everywhere.

This brings up another issue, rela tionships do not take the place of lookups. Going back to our invoice example let's say you have lookups that bring in the product informa tion when you enter a product code. If you change this to a relationship when you change a given part num bers price all the invoices containing that item will change to reflect the new price. This would wreak havoc on accounting functions and make many of your paid invoices have bal ances.

In a nutshell lookups in 2.0 gave FileMaker some quasi-relational abil ities, FM 3.0 gives the user all the

Because relational solutions design can often have more files, in FileMaker 3.0 the number of open

files has increased from 16 to 50 on the regular prod uct and 16 to 100 on the server ver sion. File size has also increased, from 32megs. to 2gigs.

Conditional script ing

**Conditional** scripting is the

ability to branch a script in different directions based on some condition. Scripts in FileMaker 2.1 could not be coaxed into branching without a huge work around.<br>Let's say you want to make it so if

a user performed a find and didn't find what they were looking for, a new record comprised of their search criteria would be created. In FileMaker 3.0 it is easy to do.

#### Looping in scripts

Looping is the ability to perform portions of a script multiple times until a given condition is met.

Let's say you are tired of wasting labels and want to have the the ability to start printing on whatever label they want. The strategy is to create the correct number of blank records at the beginning of the found set, thereby pushing your data down to

the target label.<br>Using looping you can ask the user what label they would like to start at, and then go into a loop cre ating blank records until you have created enough(label number-1) blank records to push the real records down to the target record.

#### Status Functions

FileMaker 3.0 gave us 40+ more functions to be used in scripting and when creating calculated fields. A lot of these new functions are called "Status" functions. When used in a script these "status" functions give one the ability to react to various<br>"system" conditions.

For instance let's say I have a set of files running on a network with many people accessing them. Let's say there is a report that involves a lot of calculations and running it

bogs down the whole system.<br>In FileMaker 3.0, using a status function, we could create a script that would evaluate how many users were logged in and if was more than say 5, would give the user a message saying, "There are more than 5 users connected, try running the report later."

Edit Relationship Relationship Name Project Tasks A relationship defines a set of matching related records for each record in the current file Match data from field in current file:<br>Projects Projaels Project Tasks Benefit Return Vith data from field in related file<br>Project Tasks Created Bj Date Created<br>Date Modified Info Last Lauout Notes Project Description Project Finish Date<br>Project ID \_ ::Co;t ::CrootedBu. ::Date Create : :Date Modified :Headcount<br>:Info ::Info<br>::Phone Numbe<mark>r</mark>  $\frac{1}{n}$ ::Project ID 'x :A-oj\*ot t^. . =r 3j.1t liil f> Specify File... I when detering  $\boxtimes$  Allow creation of related records Cancel | **NOK** (Figure 1)

**Mini'app'les Newsletter 20 Contract 20 February, 1996** 

Some of the other Status func tions include the ability to deter mine, platform(Mac or PC), screen size, printer name, program version, and many more.

This feature gives us great power in creating bullet proof solutions.

### Improved text handling (Figure 2)

In FileMaker 2.1 the cleanest way to do a mail merge on anything other than a basic letter is to export out the relevant data and then use a word processor to write the letter and print the "Custom" letters.

FileMaker 3.0 gives us a mini word processor, complete with a text ruler, tabs and alignment built in. It is now a simple matter to merge in

of the new value. This was possible under 2.1 by entering the new rate in one of the records and doing a "replace". However this was much slower and the value was stored as many times as you had records resulting in more overhead.

### Better handling of Graphics

In FileMaker 2.1 if you wanted to create a picture database you needed to either store the actual pictures in your FileMaker file or create a work around via Apple Script or Quick Time.

FileMaker 3.0 changes the Picture/Sound field to a "Container" field. The container field gives you the option of storing the picture

f  $\acute{\text{o}}$  File Edit Mode Show Arrange Format Script Window

| Employee Names         |                                                                                                    |  |                          |  |     |  |  |
|------------------------|----------------------------------------------------------------------------------------------------|--|--------------------------|--|-----|--|--|
| ' Layout <sup>#9</sup> | <b>Helvetica</b>                                                                                   |  | <u>ାଇ   ञ   ञ  </u><br>目 |  |     |  |  |
|                        |                                                                                                    |  |                          |  | 16. |  |  |
|                        |                                                                                                    |  |                          |  |     |  |  |
|                        | Dear < <first name="">&gt;:</first>                                                                |  |                          |  |     |  |  |
| Layouts:               | Thank you for your recent letter. How are things going in << Home City>>? Is FileMaker 3.0 cool or |  |                          |  |     |  |  |
|                        | what? Your next review is on the << Date of Next Review>>                                          |  |                          |  |     |  |  |
| LT AI                  | The boss.                                                                                          |  |                          |  |     |  |  |
|                        |                                                                                                    |  |                          |  |     |  |  |
| Eishi                  |                                                                                                    |  |                          |  |     |  |  |
| IPart.                 |                                                                                                    |  |                          |  |     |  |  |
| (Figure 2)             |                                                                                                    |  |                          |  |     |  |  |

data stored in fields to the contents of your letter.

### Mac PowerPC native

This means that owners of Power PC's will finally be able to make use of that RISC chip. Compared to 2.1 FM 3.0 is blindingly fast on a PowerPC

### Global Variables

A global variable is a "field" that only has one value that affects the whole file.

Let's say you have a financial database that calculates different sce narios based on the prime interest rate. Each record in the file is a sce nario. Well with globals when you want to refigure all the scenarios based on a different prime, all you need to do is reenter the value in the global field.<br>All the records will recalculate off

externally(as another file) and just giving FM 3.0 a pointer to it.

### Better Printing

FileMaker 2.1 deals with a con cept called "printable area." This means that in 2.1 your margins are determined by the printer driver and cannot be set by the file designer. In other words if your printer can print to within .43" of the edges those are your margins., if you move the same file to a printer that can print to within .25" of the edge then your<br>margins will change accordingly.

This is really a pain when designing position critical layouts like those used for labels. It is also a pain for us developers that are trying to make a universal layout that needs to print correctly on hundreds of dif ferent printers.

Enter FileMaker 3.0. FileMaker 3.0 supports the idea of "Fixed

Margins" making things much easi er.

### Optional Indexing

Database Indexes are a lot like the index in a book. The programs keep an index of what words are con tained in the database and in what records. This allows a program like FileMaker to perform sorts and searches based on the values in the index and quickly return the match ing results. In FileMaker 2.1 the file kept an index of every word and number entered in every field.

Let's say you have a database with two fields called Case Number and text. Most of the time you only need the ability to sort and find on the case number field. You enter a case number in the case number field and a couple of pages of text in the text field. FM 2.1 will track every single word in both the fields, increasing your file size and decreasing performance.

With FileMaker 3.0 you can turn indexing on or off on a given field. You are allowed to search and sort on a non-indexed field, but will have to wait while FM performs the index

ing.<br>There are many smaller additional features like the ability to speak a chosen message or field content, the built in ability to dial a phone either through a modem or through the speaker, the ability to limit users to certain menu commands, field vali dation via calculation and so many more.

The addition of these new fea tures has really opened up the possi bilities for both end users and devel opers. It will be fun to see what some of the solutions look like a year from now.

Next month: Working on a relationship-"A case of love at first sight" FileMaker is a registered trademark of the Claris Corporation.

# Extended Keyboard for the IIGS

by Willis Poole Submitted by Tom Gates From A2 GEnieLamp - January, 1996

OK!! Here is information on the Interex, Mac-105A Extended key board. Apple 150 key, ADB compati ble keyboard with adjustable height legs, sold at Computer City for \$34.99. Some of the extra keys will work by themselves after you plug it in and play just like a GS KB with the rest of the main board/keypad fully functional. To make use of the F-l thru F-4 and F-5 thru F-12, you will need the programs called Keyboard Extender by Bill Tudor in the library, and Hotkeys from GS+ in

that order.<br>Many KB's have built in clickers but this one doesn't. I have added a NDA called Keyclicker to adjust the click to what I want, which is a very faint "tic" due to the light touch keys. The keys feel very solid like a good car door slamming shut and quiet, only the space bar has a slight rattle to it, I can feel the two posi tions on each key when I push fully down for the repeater, the keys have

a very nice easy touch (depression approx 1/32) and may work well with a skin cover.

I really like the keys, ie. on the main keyboard the "return key" is enlarged at the top so the  $\mathsf{N}$  key is next to the return key, this is good when you get to the Net and start using some UNIX commands when some of these rarely used keys are put in use. I also like the large delete key above the RTN key, look closely at the other KB's you can see that the l\ key is next to the little delete key.....when its down next to the RTN key I can assign things to it and reach it with one hand, its out of<br>place next to the delete key.

The ADB ports are located at the top left corner and top right corner on the ends, indented not flush, some KB's have these ports located top center, the mouse is simply con nected like the GS KB. It has 4 lights ..option numbers, numbers, caps, scroll. This KB is made in Taiwan and again has a solid feel to it.

I think you really need to do a hands on so you can feel these keys.

If you want this one here is some more info... Computer City.. 1-800- THE CITY will tell you the closest store to you.

Interex Computer Products, 2971 S. Madison, Wichita, KS 67216 Tech support 316-524-4747 Ext.

232 0800 to 1700 FAX 316-524-4636..24hrs

This Copyright notice pertains to those articles identified as being reprinted from GEnie Lamp publi cations.

(c) Copyright 1994 T/TaikNET Online Publishing and GEnie. To join GEnie, set your modem to 2400 baud (or less) and half duplex (local echo). Have the modem dial 1-800-638-8369. When you get a CONNECT mes sage, type HHH. At the U#= prompt, type: JOINGENIE and hit the [return] key. When you get the prompt asking for the signup code, type DSD524 and hit RETURN. The system will then prompt you for your sign-up infor mation. Call (voice) 1-800-638- 9636 for more information.

# Microsoft, Apple Bury the Hatchet

By David Einstein, Chronicle Staff **Writer** 

Submitted by Bruce Thompson

Apple and Microsoft are the best of enemies. Their differences are long-standing and well-chronicled. They fought for years in court over whether Microsoft misappropriated Apple's Macintosh technology and used it to develop Windows. And last winter, Apple accused Microsoft of being a bully and threatening to withhold software unless Apple

dropped lawsuits against it.<br>OK, so maybe Microsoft's superrich chairman, Bill Gates, and Apple chief executive Michael Spindler don't like or trust each other, and might not even be on speaking terms. But when it comes to doing business, these guys bury the hatchet ~ and not in each other's backs.

### BIGGEST PROVIDER

Microsoft is the biggest provider of software for the Macintosh, domi nating the Mac platform with pro grams such as the best-selling word processor, Word, and the top spread sheet, Excel. It's a wonderfully sym biotic relationship ~ a great market for Microsoft, and the top source of major business software for Apple. The love part of the love-hate

relationship will be much in evi dence this week at MacWorld Expo. In fact, visitors to Moscone Center initially may think they've stumbled into a Microsoft show instead of the biggest Apple extravaganza of all. In order to get to the main exhibit hall, you'll have to go through a giant gateway, put up by Microsoft, carry ing advertisements for the compa ny's software. And Microsoft's booth will be one of the biggest exhibits on the floor.

This year, Microsoft will use the event to push the Mac end of its Internet strategy, unveiled so force fully by Gates on December 7. The main new product to be unveiled is the Internet Assistant, which lets users of Microsoft Word for the Mac easily create pages for the World Wide Web.

Microsoft isn't going to make money on the new program -- it's going to be available free early next year to anyone who cares to down load it from the Redmond, Wash., company's Web site. But that's not the point. Microsoft hopes the Internet Assistant for the Mac will do what its counterpart for Windows has done, which is to make office workers more dependent on Microsoft products for using the Internet as a surrogate corporate

#### network.

### THE INTRANET

The Intranet, as the Internet is called when used within a company, is one of the fastest growing areas of corporate networking. And it's one that Microsoft is extremely well posi tioned to exploit. Microsoft Office, the applications suite that includes Word and Excel, is the largest selling piece of business software in the world, and dominates both the Windows and Mac environments.

The Internet Assistant for the Mac should strengthen the links between Microsoft software applica tions ~ literally. It will provide an easy way to use hypertext to link together documents created with dif ferent Microsoft programs. For instance, by clicking on hypertext embedded in a Microsoft Word word processing file, a user could instantly bring up an associated spreadsheet created in Excel.

Web documents, is a mechanism for moving around the Internet, from one Web site to another. But it can just as easily be used to move around inside a corporate Intranet. Apple stands to gain in the bargain. One of the reasons the Macintosh has foundered in the corporate world is its incompatibility with Windowsbased networks. But Microsoft's Internet Assistant provides the capa bility to create documents using HTML, the Internet standard pro gramming language that doesn't dis criminate between Mac and Windows-based machines. Any com puter can pull an HTML document off a network.

Microsoft officials figure that if Macintosh users win, so does Microsoft. "It's in our interest to have a healthy platform for the Mac, so that people will buy our prod ucts," says Dave Meltzer, Microsoft's group product manager for Macintosh applications. Like its counterpart for Windows, which has been available for months (also at no charge), Internet Assistant for the Macintosh makes creating a Web page almost a no-brainer. It operates within Word, and lets you do your formatting with toolbar buttons. Graphics and tables can be incorpo rated into a Web page, along with

audio and streamed video, which unfold as a page is viewed.

The program has two big things going for it. You don't have to know HTML programming language, so even a casual computer user can cre ate a basic Web document. And it lets you see what your Web page will look like without having to exit the program and call up an HTML view er.

"The idea behind Internet Assistant is to make the Internet experience as painless as possible," says Martina Lauchengco, product manager for Microsoft Office.

#### MULTIMEDIA VIEWING

Web documents created with Internet Assistant take advantage of the multimedia viewing capabilities of Microsoft's Web browser, the Internet Explorer. But Netscape's Navigator 2.0. now in beta, also will be able to display functions such as streamed video, Microsoft officials said.

Chronicle Search Feedback Chronicle Front Page The Gate Home Page © The Chronicle Publishing Company

# Patch For HFS File System Translator

Submitted by Tom Gates

The Bug-The HFS FST (Macintosh HFS File System Translator) that ships with the IIGS System 6.0.1 has a simple but cata strophic bug in it. There is an error in a "multiply two numbers" subrou tine. This subroutine is called by the part of the FST that determines where on a disk device a "logical block" resides.

Much like ProDOS, the HFS file system can only have 65536 blocks on a disk device. Unlike ProDOS, however, HFS can have varying "logi cal block" sizes - anywhere from 512 bytes (like on a floppy disk) to 10K or more (on very large hard disk dri ves). Thus, even though there can only be 65536 blocks on a disk, large<br>hard disks can still be used by making each of those blocks bigger. When HFS goes to read or write to a

hard disk, it must determine a physi cal block number, given the logical block size and HFS block number. The routine that does this in the IIGS' HFS FST is the buggy routine mentioned above.

This bug can/will cause random trashing of HFS volumes on a GS, and incorrect reading of HFS vol umes created on a Mac (such as CD-ROMs, hard disks, optical disks, any large media). This is almost certainly the bug that caused Jim Maricondo great amounts of grief and delayed the Golden Orchard CD by some months, and this was causing many files on the Compton's 1995 CD disc to be read as garbage.

A single byte change will correct the bug. To fix the bug, as well as change the version numbers and modification date of the FST, I have provided a simple patch program.

Simply run this program, and it will automatically patch the file HFS.FST that resides in your system folder. You need only run the patch pro gram once - the patch is permanent, but be careful not to overwrite the patched version with an old one from your System Disks or elsewhere. The Modification date of the patched FST will be 4-OCT-95, 12:00am

Many, many, many, many thanks (thousands!) go to Dave Lyons, who took his own time to track down and correct this bug. I'll quote from his email to me: - begin quote -

There is an INC A instruction at offset +\$2CE0 in the FST, in RAM. (I believe it's easily patchable on disk, as well.) This INC A (\$1A) should be changed to a NOP ( $$EA$ ). -- I simulated all 8 billion cases on a Power Mac

(4 billion with the INC, 4 billion with the NOP), and the NOP is cor rect. (Bad algorithm comes from "65816/65802 Assembly Language Programming" my Michael Fischer,<br>by the way, page 353.)

So...if someone were to write a little patcher program to fix the FST on disk, I would suggest the following, in addition to the INC->NOP:

These are in-RAM offsets.) \$0044 change \$31 to \$32<br>(changes string "v01.01" to "v01.02"

\$0010 change \$01 to \$02 (changes binary version number from \$0101 to \$0102)3

\$005A change \$32 to \$35

And finally, change the file's lastmod date to 12:00am (midnight), 4- OCT-95, just for consistency (the version number isn't displayed to the user, so they deserve a way to see if<br>they have the fix).

 $-$  end quote  $-$ 

The provided patch program (PatchHFS) does all of the above as Dave suggests.

Three Cheers to Dave Lyons for helping our IIGS's be a little bit more reliable than they already are!

Jawaid Bazyar bazyar@hypermall.com

Interlink Advertising Services-Affordable & Professional Web Site Services

PO Box 641, Englewood, CO

### 80151-0641, (303) 781-3273

### ATTENTION ALL Ilgs HFS USERS!!

A "VERY" good question was

Does anyone know if patching the HFS FST after a disk has been in use with the original FST will screw up any data? Or if the disk is still

From my snOOping of things, I am now fully convinced that it is entirely possible, in fact highly prob able, that an HFS volume that appeared- stable and trouble free prior to the patch will have -severe-<br>problems -after- installing the patch.

This is NOT due to any flaw in the patch, or any undiscovered bugs in the HFS.FST, and in fact should have been totally predictable!

The problem is that the patch fixes a flawed logical -> physical block number conversion routine in the FST, and it was the originally flawed results of this routine that were used to write any existing files onto an HFS volume. It should be fairly obvious that if you use a flawed routine to do this calculation, and then later use a fixed routine, chances are great that you won't wind up accessing the same physical block on a volume. The results of this can easily be a trashed volume.

I would STRONGLY urge that the following procedure be followed in

ALL cases, regardless of HFS volume size, simply to be on the safe side:

- 1.) Make a FILE-BY-FILE backup of all your existing HFS volumes, regard less of volume size BEFORE apply ing the patch. (GSHK can do this, saving the resultant archive onto a ProDOS volume. Works fine for me)
- 2.)Apply the patch to the HFS.FST
- 3.) Reboot the machine (needed to bring the patched FST into memo ry)
- 4.) Using the Finder, either Erase or Initialize all of your HFS volumes (critical step, this 'nukes' any exist ing, incorrect information!!)
- 5.) Restore your files from the back ups made in step one.

### Note:

Do NOT try to get away with using an "image" type backup! Those backups will restore the original and likely flawed directory structures to the reformatted HFS volume, leaving you EXACTLY where you would have been had you not done the above series of steps!!!

This should provide you with a properly functioning HFS volume, assuming that no further bugs in the HFS.FST are discovered.

Harold Hislop, Resident Solder Slinger

### Responsibilities of the Mini'app'les Board

### General Duties of the Board

Promote the purpose and mem bership of Miniapples. Administer the bylaws of Miniapples. Assure the financial well-being of Miniapples. Attend and report at each board meeting. Carry out decisions of the board in a timely manner

### Miniapples Officers

### President

Provide leadership and direction to the general membership and to the board of directors. Prepare an agenda for each board meeting.

Chair Miniapples board and general membership meetings at which busi ness is conducted. Assign duties to board and staff members. Establish goals to be reached during the term in office.

### Past President

Provide continuity in the leader ship of Miniapples. Assist the President with the duties of that office. Provide historical references for decision making process

### Vice President

Assist the President with the

duties of that office and in the absence of the President, assume the duties of that office. Organize the program, facilities and equipment for general membership metings, including meetings for nominations or voting by the membership. Coordinate participation in events, Trade shows, Industry seminars, etc.

### **Secretary**

Record in a permanent form the minutes of all board and general membership meeting at which busi ness is conducted. Record the results (continued on page 27)

# Mini'app'les Handy Form

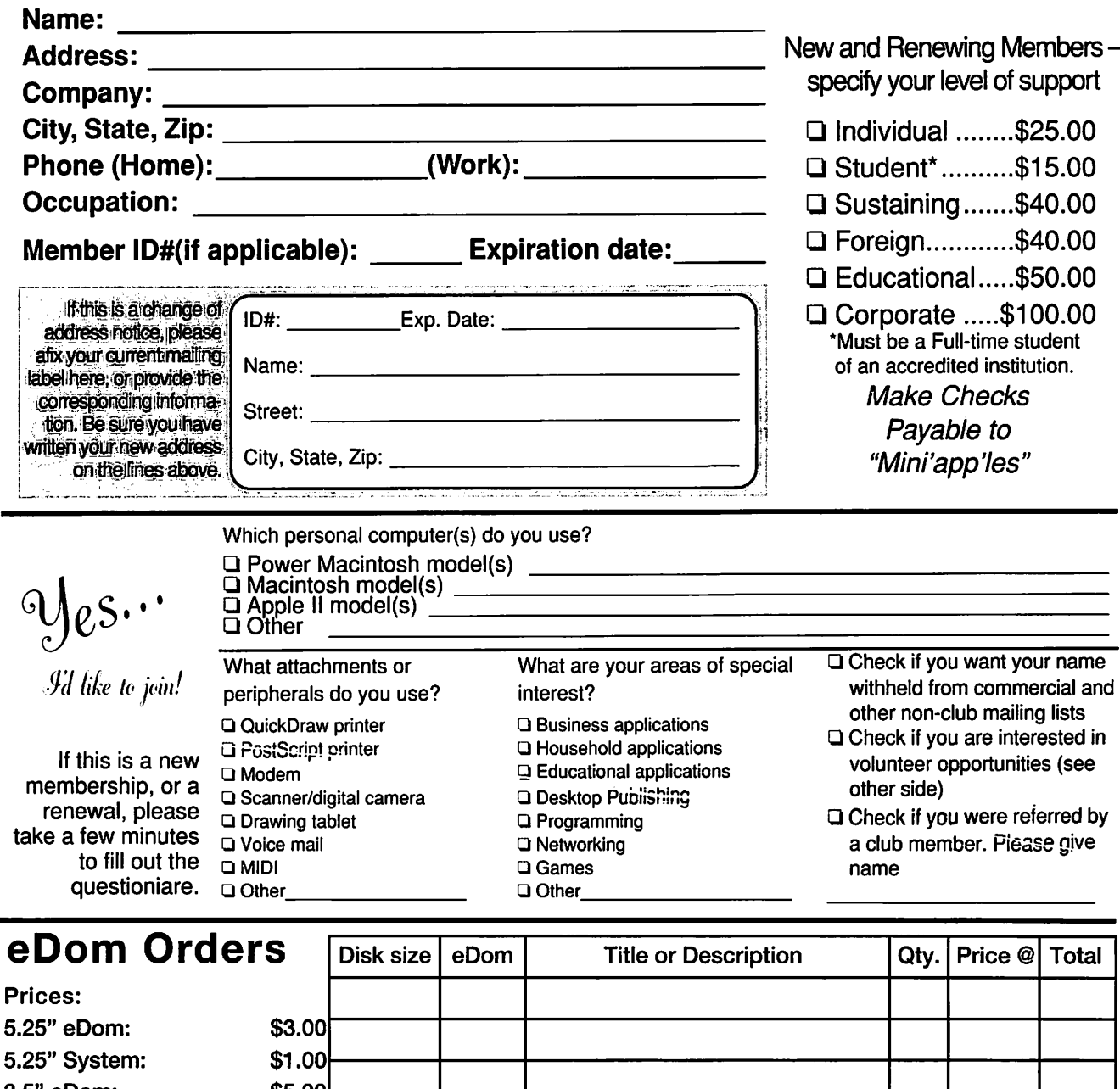

3.5" eDom: 3.5" System: \$5.00 \$3.00 Mac System 7(9 disks): \$15.00 GS/OS 6.0.1(6 disks): \$10.00 (Prices include 6.5% Minnesota sales tax) Current Apple System Software Version Date Format Apple II, II+, Uc, lie Dos 3.3 System Master n/a 09/10/85 Apple II System Disk<br>(128K required) (128K required) 4.02 05/06/93<br>ProDOS Users Disk (64K machines) W/ProDOS 1.9 02/05/85  $(64K$  machines) 5.25" 5.25/3.5" 5.25/3.5" Total merchandise Double price for non-members Add \$1/disk shipping (\$4.00 max) Make checks payable to <u>"Mini'app'les</u> **Grand** Total:

Apple IIGS GS/OS System (6 disks) 6.0 4/92<br>HyperMover(2disks) n/a n/a HyperMover(2disks) 3.5" 3.5"

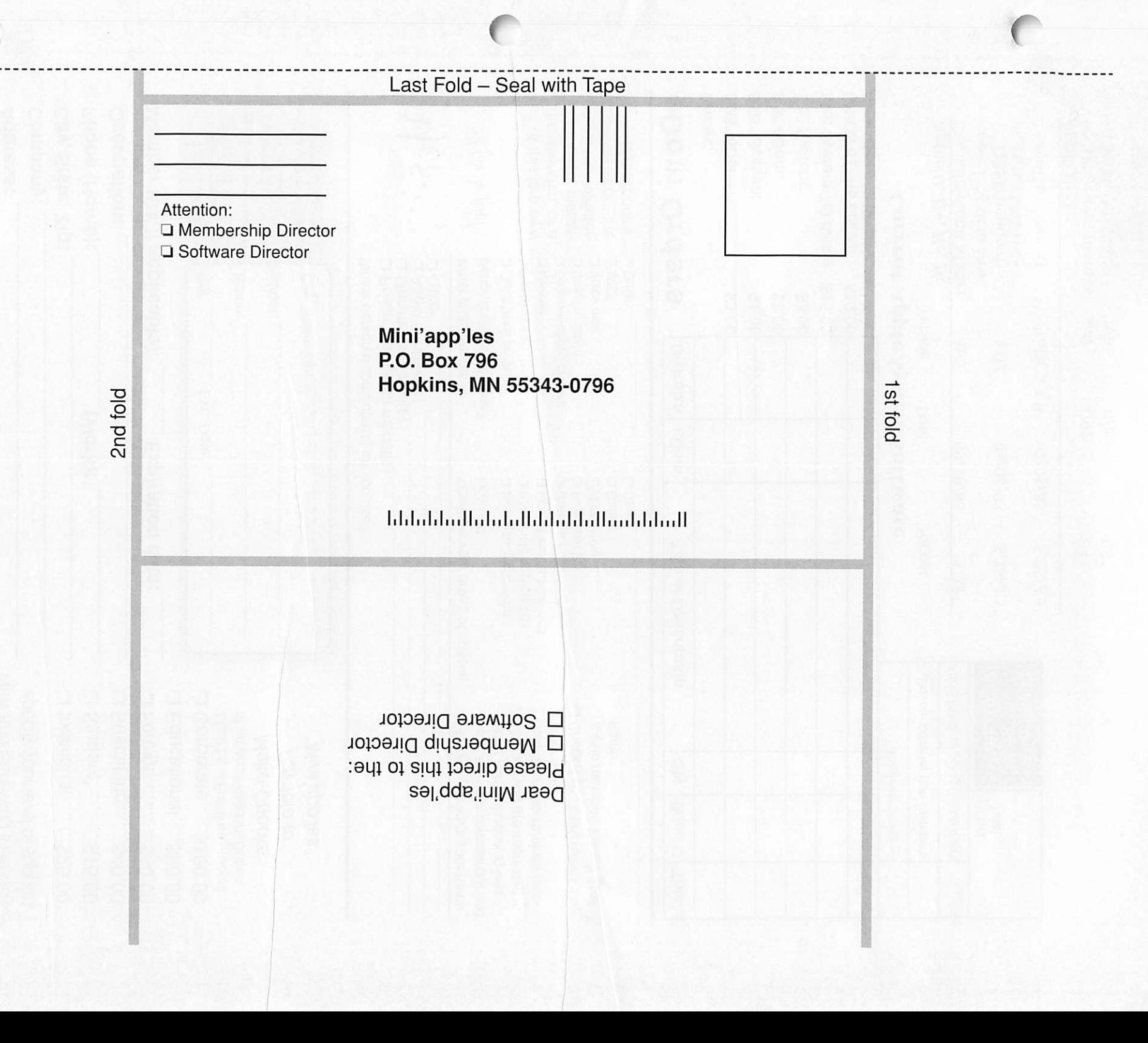

ž.

### Was it good for you?

### by Dennis Diekhoff

 $\mathbb{R}$ 

The Digital Photography SIG did meet on Jan. 18, as advertised, and the five of us that showed up had a grand time. We fooled around with the Apple QuickTake camera, to say nothing about the time we spent trying to get great color out of an unfamiliar projector when the com puter was putting out less than grand color because of a VRAM defi

And then: Harold Watson arrived to present his recent "PhotoMaker" program purchase from our own local Wizard Works (559-5301). The program kicks PhotoShop's ass for ease of use if not capability, and costs less than a third party's manual for PS! It was advertised for \$29 and when Harold showed up to get it, the price had been dropped to \$24. This guy knows how to get the bang out of a buck.

We explored and experimented with the program until the Library kicked us out. I've started reading the manual (please forgive me guys) and this is one amazing program. I'd love to be specific, but I need to learn more.

The only thing to compare with the pleasure this program provided

was having my VW Diesel start after the meeting at about -200 degrees wind chill We missed the rest of you at the meeting, but we certainly understand your wanting to stay huddled at home, warm ing your hands before a

In closing; many thanks to Marty Probst at Gibbco (831-4890) for the use of that great Data Projector, and we are looking foreword to see ing his 100 hp Newton prezo at the Feb. 8th Mac Main.

### (continued from page 24)

of elections. Archive and maintain all miniapples records other than those kept by the treasurer. Keep a Miniapples calendar. Assist the President and Vice President in cor rospondence as required

### **Treasurer**

Maintain the Miniapples finan cial records and records of Miniapples assets. Prepare a written financial report to include income, disbursements, current account bal ances and assets, at each board meet ing - This report will be included in the minutes. Prepare an annual bud get. Be cognizant of and act upon requirements of the IRS and Minnesota State Department of Revenue in a timely and efficient manner. Administer the collection of all moneys due Miniapples. Establish and maintain bank accounts in the name of Miniapples. Deposit all moneys in the Miniapples bank accunt(s) in a timely and efficient manner. Pay all bills and demands as authorized by the board.

### Publications Director

Oversee publication of the newsletter. Appoint with the con sent of the board: Newsletter Editor and assistants and Advertising coor dinator

### Software Director

Oversee all software publication efforts. Coordinate acquisition and duplication of software. Appoint with the consent of the board: Software Editors(s) and Software sales coordinators(s)

### Operations & Resources Director

Oversee all matters related to operations and resources of Miniapples and its members. Coordinate the use of equipment owned by Miniapples. Maintain a consultant and information network for Miniapples. Appoint with the consent of the board: Hardware & Software advisors, Bibliographer, Hardware coordinators, and BBS coordinator.

### Interest Group Directors Macintosh & Apple II

Oversee all matters related to the development and maintenance of Special Interest and Community interest Groups (SIGs and CIGs). Encourage and assist in the forma tion of new interest groups. Act as spokesperson to the board for group representative

### Membership Director

Oversee the maintenance and processing of the membership records and materials. Promote membership.

# **December 1995 Treasurers Report**

 $\ldots \ldots$  Submitted by Ardie Predweshny

### Income

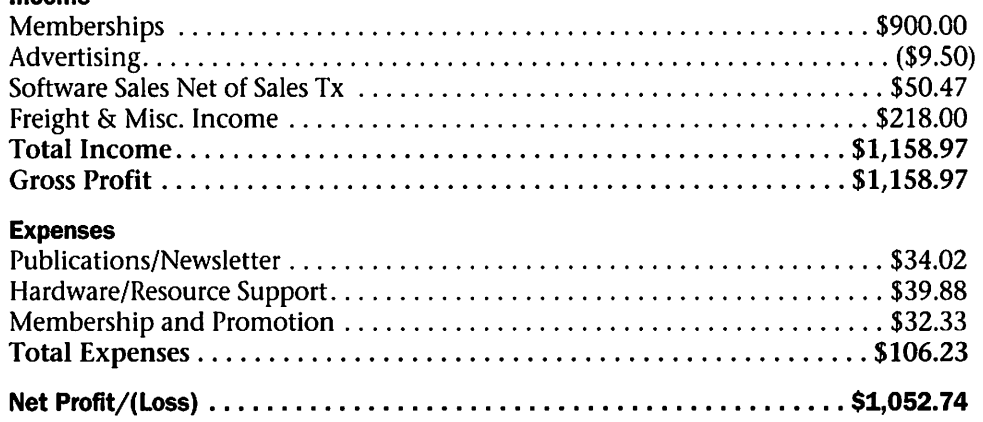

#^\

### Benefits of your mini'app'les membership include:

### An one year subscription to our monthly Newsletter

### A free account on the mini'app'les BBS (45 minutes/day)

Communicate with other mini'app'les members plus get up to date information on mini'app'les events and meetings. Get assistance from other members. Download freeware and shareware.

# Eligibility for frequent drawings of free equipment, software, and books. Just a few of the many items given away free in the last year included: Connectix QuickCam,

Microsoft Encarta, Books from Peachpit Press and MacMillan, RamDoubler, SpeedDoubler, Lind PowerBook battery Conditioners and Rechargers, Microsoft Art Gallery, and Apple System 7.5 software.

### Discounts on book orders

40% off Peachpit Press, 30% off MacMillan family of book companies (Hayden, Adobe Press, Que, Sams, Brady, NRP, and Alpha)

### Periodic special User Group discount offers on equipment and software.

In the past year, Apple, Hayes, Brøderbund, and APC Power Protection (Business Security Products), among others, have offered mini'app'les members significant discounts.

### Plus, you're supporting all of mini'app'les' special interest group (SIG) meetings that you can attend each month.

# It's easy to recoup your cost of membership with the above benefits.

### And a one year membership still costs only \$25.

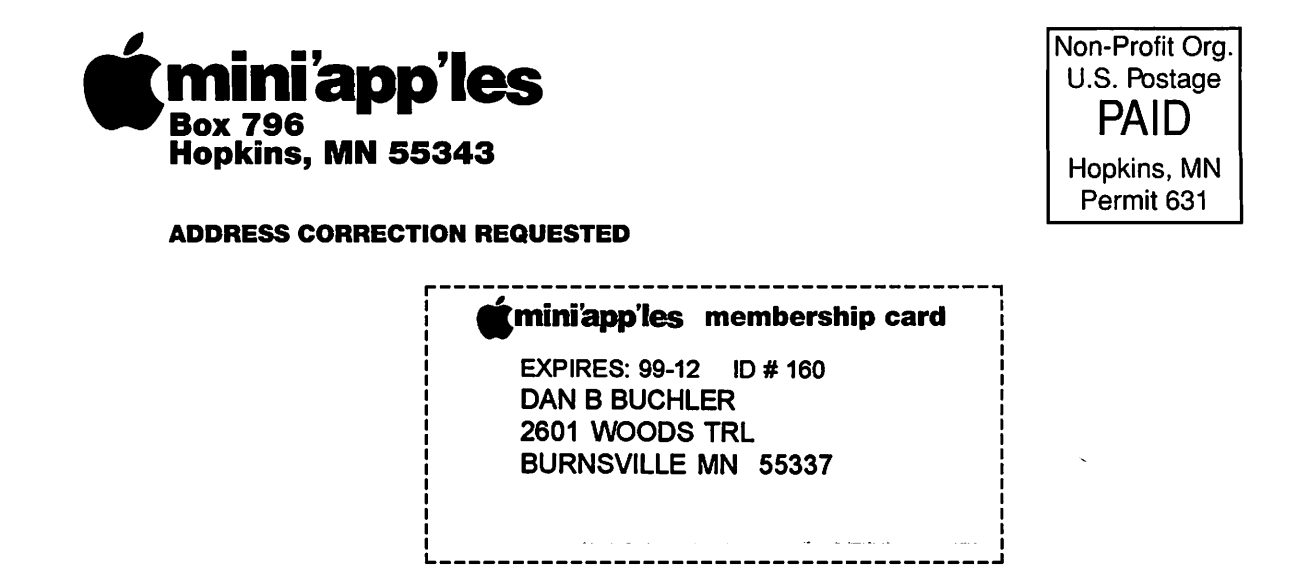